#### **READ ME FIRSTl**

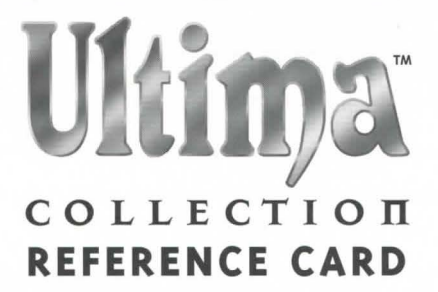

# **Table of Contents**

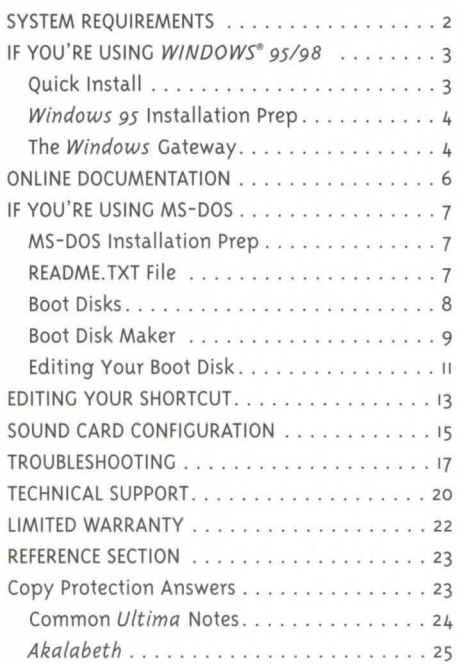

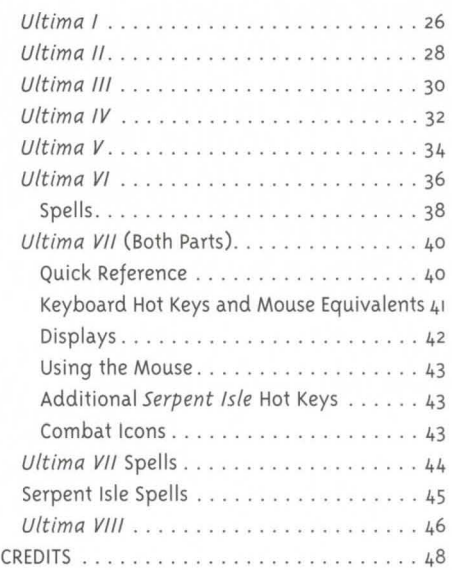

Documentation is provided on-disc. For instructions on how to view the electronic documentation, please see p. 6 of this booklet.

# **System Requirements**

Computer. The *Ultima Collection* requires at least an Intel 486/33 or 100% compatible system.

Video Card. At least VGA (256 colors) is required.

Hard Drive. You must have a minimum of 28 MB free on your hard drive to install and play this game. (Up to 10 MB additional space is required for saved games.)

CD-ROM Drive. You must have a CD-ROM drive in order to install the games.

Mouse. The *Ultima Co llection* requires a Microsoft or 1003 compatible mouse using Microsoft software driver version 7 .o or higher or 1003 compatible software driver.

# **Memory Requirements**

*Ultima I* - *VI* require 530K of free conventional memory to run.

*Ultima VII* requires 548K of free conventional memory and 2048K of free XMS memory to run.

*Serpent Isle* requires 573K of free conventional memory and 2048K of free XMS memory to run.

(Note. *Ultima VII* and *Serpent Isle* will not run if you have an expanded (EMS) memory manager, such as EMM386 .EXE, running.)

*Ultima VIII* requires 390K free conventional memory and 2048K free XMS memory. You will need at least 4 MB of RAM to run *Ultima VIII.* 

*To find out how much conventional, XMS or EMS memory you have available:* 

From the DOS prompt, type: MEM Enter.

When the memory information is displayed on the screen, look for the following:

LARGEST EXECUTABLE PROGRAM SIZE  $-$  This number indicates how much DOS conventional memory is available.

TOTAL EXTENDED (XMS) or TOTAL CONTIGUOUS EXTENDED - This is the amount of extended memory in your computer.

(If you are unsure about any details regarding the different types of memory, consult your DOS manual.)

Welcome to the *Ultima Collection.* This guide begins with installation instructions for people who are about to play the games for the first time. To avoid compatibility or memory problems, please take a moment to confirm that your machine matches the system requirements. The basic system requirements are listed on the bottom of the *Ultima Collection* box. A detailed list of system requirements and recommendations are in System Requirements, p. 2.

Note: Disk compression of any kind will result in substantially increased load times. We cannot guarantee the compatibility of our games with disk compression utilities (such as *DBLSpace ,* etc.). For better performance, use a drive without disk compression.

#### *Ultima I* - *VI, Aka/abeth*

These *Ultima* games are native to DOS. They should be playable out of *Windows 95/ 98* if the *Windows 95/ 98* install program is used. If you have any problems running these games in *Windows 95/ 98,* seep. 17.

#### *Ultima VII, Serpent Isle, Ultima VIII*

These *Ultima* games are native to DOS. On *Windows 95/ 98* systems the above games must run out of a specially configured DOS Reboot. The install routine for these games will create a shortcut that should reboot most *Windows 95/98* systems to the correct configuration. If you have any problems running these games from the *Windows 95/98* shortcut, see p. 13.

*Important!* Be sure to save and close all *Windows 95/98* programs before starting these games. The shortcut for these games will reboot your system!

# **If You're Using Windows 95/98**

# **Quick Install**

- 1. Turn on your computer and wait for *Windows* to load.
- 2. For useful prep suggestions, see *Windows 95/98* Installation Prep (next page).
- 3. Insert the *Ultima Collection* disc into the CD-ROM drive.
- 4. The Windows Autorun menu will appear.

(If nothing happens when you insert the CD, you can manually activate the autorun program by double-left-clicking on My Computer and then double-left-clicking on the CD-ROM drive icon.)

5. Click on *Proceed*, then click on *Install*.

6-11. Follow the on-screen instructions. For more explanation, see Installation Details, p. 4.

To run the games, open the *Start* menu, click on *Programs*, then *Ultima Collection*, then click on the game you wish to play.

# *Windows 95/98* **Installation Prep**

## **README.TXT File**

To view an important text file that contains last-minute changes in the game or documentation, refer to the README.TXT file.

- 1. Insert the *Ultima Collection* disc into your CD-ROM drive. The Autorun menu appears. (If nothing happens when you insert the CD, you can manually activate the autorun program by doubleleft-clicking on My Computer and then double-left-clicking on the CD-ROM drive icon.)
- 2. Click **README.** The README. TXT flie appears.

You can print this file by selecting **Print** from the *File* menu at the top *of* the text window.

## **Pre-Installation Procedures**

Before installing any piece *of* software, it is critical that your hard drive be in proper working order. *Windows 95/98* provides the disk tools SCANDISK and DEFRAG to ensure this is working correctly.

- **First you should run SCANDISK.** To activate SCANDISK, left-click on the **START** button. Move the mouse up and highlight **Programs.** From **Programs** a new menu will come up. In that menu select Accessories (usually at the top). Yet another menu will come up - within that menu select System **Tools .** Highlight **ScanDisk,** left-click on it and a menu will pop up. Once activated, make sure there is a check mark in the **Automatically Fix Errors** box and select the hard drive to which you are installing your *Ultima* games (i.e., if you are installing the game on drive C:, make sure C: is highlighted). Once everything is set up correctly, click **START** to have the program scan the drive and correct any errors.
- **Next, run DEFRAG.** In order to activate DEFRAG, go to **System Tools** (as in previous step). Highlight and click on *Disk Defragmenter* and a menu will come up. As with SCANDISK, select the drive to which you are installing your *Ultima* games and left-click **OK.**

# **The Windows Gateway**

To install an *Ultima* game, begin with the Step 1-4 instructions on page 2. Once you've done so, the Gateway menu appears with the following options:

**Proceed Register Support Hot Titles! ReadMe Play Quit**  Proceed to the installation Main Menu. Register your game electronically. View help iformation and Install DirectX6.1. Install an electronic catalog *of* exciting EA products. View the game 's ReadMe file for more information. View instructions on how to start the games. Quit the Gateway program.

#### **The rest of this section gives more detailed explanations for the subsequent on-screen instructions.**

The *Ultima Collection* Install Wizard is a series of screens that will walk you through the install process. From any screen you can go forward to the next or back to the previous screen.

- 6. The *Ultima Collection* Gateway requires Microsoft *Acti11eM011ie* to play the movies included on the CD. If you do not have *ActiveMovie* installed, it will install at this time. **(Note** - ActiveMovie is not necessary to play the actual games. You only need it to view interviews and movies on the CD.) You'll be prompted to accept the *ActiveMovie* license agreement before installation can proceed.
- 7. The first screen in the install routine is a recommendation to close all other programs before installing any *Ultima* games, plus copyright information. Read this information, then click **Next.**
- 8. The next screen allows you to select a folder in which to install your *Ultima* games. You may use the default folder or click **Browse** to designate a custom folder to install to.
- 9. This screen allows you to select which of the games on the CD you will install to your hard drive. The 10 choices are *Vitim a* 1 through 8, *Ultima* 7. s *(Serpent Isle)* and *Aka la beth* (Richard Garriott's first published game and the unofficial "prequel" to the *Ultima series*). Installing all the games at once to your hard drive requires 80 MB *of* storage.
- 10. The last screen allows you to select the program folder to hold your *Ultima* icons.
- 11. The Install Wizard closes, leaving the program folder with the shortcut icons open on your desktop. At this time you may drag any shortcut icon from the folder onto the desktop itself. Clicking on these icons will allow you to start the game directly from your desktop.

## **The Main Menu**

In addition to the Install button, the Main Menu screen also contains several other buttons providing useful functions and important information.

Lord British Interviews. Interviews with Richard Garriott - Lord British - the creator of the *Ultima* series. Includes history *of* the *Ultima* series, as well as a preview *of* the forthcoming *Ultima: Ascension .* 

**Product Previews/Demos.** Links to multimedia previews and interactive demos *of* other ORIGIN and Electronic Arts games.

**V" Note:** Game Demos require that DirectX be installed on your system in order to run. To install DirextX6.1 from the game CD, click Support from the inital Gateway menu, click DirectX6.1, then click Install DirectX6.1 .

**Web Site.** If you have an active Internet connection, this button will take you directly to ORIGIN's official website.

**Help I Credits.** View additional information and the *Ultima Collection* credits.

**Uninstall.** Remove installed *Ultima Collection* games from your system. When you select Uninstall, it will remove all installed *Ultima Collection* games.

**Exit.** Closes the *Windows* Gateway.

For more info on the Gateway, see the README.TXT file.

# **Online Documentation**

Complete documentation for each of the games in the *Ultima Collection* — including instructions, background fiction and information, and solutions - can be found on your *Ultima Collection* CD in the DOCS directory. Documentation for each game can be found in three formats.

**. doc** - These files can be read in *MS Word* and other word processors (and from text readers specifically designed for this format).

 $.txt$  - These files can be read from any word processor or text reader. .txt files do not include formatting or graphics.

WinHelp — Can be easily viewed on the *Windows 95/98* Desktop. WinHelp docs include full-color graphics. A shortcut to these files is included in the program group icons created during installation. The CD must be inserted in order to use this shortcut to read these files. You can also open the DOCS folder of your CD and click on a book icon to read a WinHelp document.

Using the Help File – Each help file branches from a main page. From this main page you can choose to view any of the documentation included with the original game, plus some new material. As you go to each section, use the  $\gg$  button to move forward a page and the  $\ll$  button to move back to the previous page. You can return to the main page at any time by clicking the **Home** button. When viewing the maps, click on the overview map for a larger view of a specific section. Click anywhere on the enlarged image to return to the overview map. To look up a specific entry, click the **Index/Help Topics** button. This will allow you to search the document for the keywords.

For your convenience, a printed quick reference guide to each game can be found in this install guide, beginning on p. 23.

# **If You're Using MS-DOS**

- 1. Tum on your computer and wait for the DOS prompt (C:\>). Some machines boot directly to *Windows* or another shell program. Be sure to exit *Windows* (or other shell program), and install directly from the DOS prompt.
- 2 . For useful preparatory suggestions, see **MS-DOS Installation Prep,** p. 7 .
- 3. Insert the *Ultima Collection* disc into the CD-ROM drive.
- 4. Type the name of your CD-ROM drive (usually D:), then press [Enter].
- 5. Type INSTALL <CD drive> <hard drive> <directory> and press [Enter]. For example, if your CD-ROM drive is D: and you wish to install to your C: drive type INSTALL D: C:. The directory is optional, but may be specified if you don 't want to use the default directory C:\UC.
- 6. Fo llow the on-screen instructions. For more explanation, see **Sound Card Configuration,** p. 15 .

#### **To run the yames, yo to the** *Ultima Collection* **directory (C:\UC if you installed to the default) and type:**

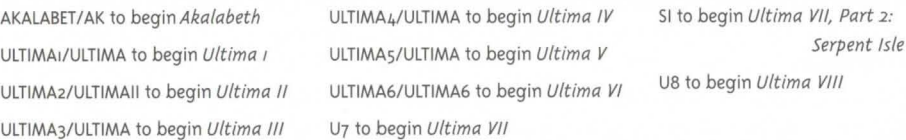

# **MS-DOS Installation Prep**

You will need 300K (307 ,200 bytes) of conventional memory to run the *U/tima Collection* install program. If you do not have 300K free , make a boot disk before you install. The *Ultima Collection* comes with a boot disk creation program - see **Boot Disk Maker**, p. 9.

## **README.TXT File**

To view an important text file that contains last-minute changes in the game or documentation, refer to the README.TXT file.

- 1. Insert the **Ultima Collection** disc into your CD-ROM drive.
- 2. Go to your CD-ROM drive prompt (usually D:\) and type EDIT README.TXT [Enter].
- 3. To print this file, type COPY README.TXT /PRN at the CD-ROM drive prompt.

#### **Pre-Installation Procedures**

IMPORTANT: Before installing any piece of software, it is critical that your hard drive be in proper working order. Failure to verify this may result in corrupt data. Follow these steps if you do not have *Windows 95/98* installed.

If you are using DOS version 6.2 or later, it is extremely easy to verify your drive 's condition with a few simple commands. (Caution: Do not run DOS **DEFRAG** in *Windows 9sf98 .)* To check which version you are running, see the next page.

To check which version you are running:

1. Type VER [Enter] from your C: prompt (C:\>).

The DOS version you currently have installed will be displayed on the screen. If it says MS-DOS VER-SION 6.2, or any version later than that, follow the instructions below. If you are using DOS version 6.o or earlier, or are unable to use the commands in Steps 2 and 3, you may need to use other utilities (such as Norton Utilities or Central Point Tools) to check your drive's condition. DOS 5.0 users can use **CHKDSK** to check the condition of their hard drive.

2. Type SCANDISK C: [Enter] from your C: prompt.

This determines if your drive is in good repair. If any damage is found, you should repair it before continuing. Follow the instructions in your DOS manual.

3. Type DEFRAG C: /F [Enter] from your C: prompt.

This runs a complete defragmentation of your hard drive to ensure all of your data is sorted properly. It also optimizes your system for faster load and access times.

# **Boot Disks**

To ensure maximum performance from your U/tima games, it is recommended that you create a boot disk that will optimize your computer specifically for installing and running the games when you boot with the disk. If you are experiencing problems installing and/or running an U/tima game or do not have enough free memory, try creating a boot disk. The Ultima Collection comes with a boot disk maker that will do this for you (see **Boot Disk Maker,** p. 9).

## **Checking Out the Foundation**

If you've got a computer that meets the specifications printed on the bottom edge of the box, you should be able to run the game. First, make sure your computer has everything you need.

1. Type VER  $[Enter]$  at the DOS prompt  $(C:\rangle)>$ .

The line MS-DOS VERSION 6.o (or any other version as long as it is 5.0 or later) should appear. If it does, so far so good. If it gives a version number less than 5.0, you won 't be able to run the game. If you have an earlier version of DOS, you will have to upgrade before you can play the Ultima Collection games.

2. Type MEM [Enter].

This checks to see if you have enough memory. (See **Memory Requirements,** p. 2, for details.)

3. Check that you have a 1003 compatible mouse driver.

If you don 't know what driver you have, check the documents or README.TXT file that came with your mouse software. Look for a statement resembling "Microsoft ® mouse driver (or software) version ..." If the number given is 7.0 or higher, your mouse is 100% compatible.

4. Check that you have a 1003 compatible sound card. (See **System Requirements,** p. 2.)

# **Boot Disk Maker**

The Ultima Collection comes with a program that will create a boot disk for you that will allow you to play Ultima VII, VII Part 2 and VIII. This program will not work with all machines - for example, it is looking for DOS CONFIG.SYS and AUTOEXEC. BAT files and DOS CD-ROM drivers, which some Windows *95/98* machines may not have. If this program fails to run on your system, it does not mean that there is a problem with your system, it simply means that the boot disk creation program could not find the files it needed to create a disk. See **If the Boot Disk Maker Doesn't Work,** next page.

#### **To start the boot disk maker:**

- Go to your CD-ROM drive prompt (usually  $D:\>$ ).
- 2. Type BOOTDISK Enter.
- 3. Place a high-density disk in drive A: when the program prompts you.

Note: Low-density disks. If you see the message "invalid media or track o bad  $-$  disk unusable," you may be using a low-density disk. If you do not have a high-density disk, you must format the boot disk manually and then type BOOTDISK-S [Enter) to transfer the system files to the disk and create configuration files. If you already have your system files on a low-density disk, and just need the boot disk maker to create the configuration files, type BOOTDISK-N [Enter].

The boot disk maker will examine your computer's configuration files, format the disk and copy the system files onto disk, creating the boot disk.

The program has the ability to detect certain system components which are needed to run the game. The boot disk maker will inform you if it can't detect your CD-ROM driver, mouse driver or sound card.

On completion, you'll be informed whether the boot disk was created successfully. If the boot disk maker was unsuccessful, see **If the Boot Disk Maker Doesn't Work,** next page.

#### **To use your new boot disk:**

- 1. Restart your computer with the boot disk in the A: drive.
- 2. To re-enter the installation program, go to your CD-ROM drive (usually D:) and type INSTALL <CD drive> <hard drive> <directory> and press [Enter].
	- For example, if your CD-ROM drive is D: and you wish to install to your C: drive type INSTALL D: C:. The directory is optional, but may be specified if you do not wish to use the default directory of C:\UC.

To return to the game, go to your game directory (C:\UC if you installed to the default directory) and type U7 to play Ultima VII, SI to play Serpent Isle, or U8 to play Ultima VIII.

Note: When you use the boot disk to run the game, make sure the boot disk is in the A: drive when you restart your computer. After you are finished playing, remove the boot disk from the A: drive and restart the computer. Your computer returns to its original configuration.

## **If the Boot Disk Maker Doesn't Work**

After the boot disk is made, a series of messages will appear. If the boot disk was made successfully, you will see the message: "Boot disk looks OK ... " If you see this, you should be able to use the boot disk to run the game (See **To use your new boot disk** on the previous page.)

You may receive a message from the boot disk maker: "Boot disk looks like it may not work ... " and error messages explaining why. If you are trying to run the game in DOS, see the section below for an explanation of the error messages and how to fix them.

#### **Error Messages**

Below is a list of possible error messages and what they mean.

**"Possibly missing CD-ROM driver line in CONFIG.SYS"** 

This generally means your CD-ROM drive is not configured correctly for DOS. Contact your computer manufacturer for help configuring your CD-ROM for DOS mode. This line is only needed to install the games. Once the games are installed, it is no longer necessary.

#### **"Missing SET BLASTER line - may have problems with sound"**

Most sound cards on the market use the "SET BLASTER" line in the AUTOEXEC.BAT as a means of configuring and/or identifying themselves.

If this line is not found in the AUTOEXEC.BAT, you may not have sound while in DOS mode. If you do not have sound, or receive an error message relating to sound, your card may not be correctly configured for DOS. Contact your computer manufacturer for help.

#### **"Possibly missing mouse driver"**

The boot disk maker has not found a mouse driver in your CONFIG.SYS or AUTOEXEC.BAT. You may be loading a driver for *Windows,* but the boot disk maker did not detect one for DOS. Contact your hardware manufacturer to get a DOS driver for your mouse.

# **Editing Your Boot Disk**

It is recommended that you use the **Boot Disk Maker** to create your boot disk (seep. 9). This will give you a good place to start  $-$  if you have problems with the boot disk or want to change something, you can then edit the boot disk that the boot disk maker made.

#### **Editing Your CONFIG.SYS**

Go to the C:\> prompt and type EDIT A:\CONFIG.SYS [Enter]. This will pull up your CONFIG.SYS in an editor screen where you can change it.

You need at least five lines in your boot disk's CONFIG.SYS file. The lines below should be similar to the lines in your file; they don't have to be exact, but you should recognize them as similar.

> DEVICE=C:\DOS\HIMEM.SYS DOS=HIGH FILES=40 BUFFERS=25 SHELL=C:\DOS\COMMAND.COM C:\DOS /P

If you don't have lines that look like this, run the **Boot Disk Maker** (p. 9). It will automatically insert the appropriate lines for you.

You may also see a mouse driver line (look for the word "mouse ") and a CD-ROM driver line (look for the letter D: and a device name). You shouldn 't have to change these lines (though you will probably want to remove the CD-ROM line after the games are installed, to free up more memory).

You may also have a sound card driver line or lines. See the README.TXT file for sample lines for the sound cards that *Ultima* supports. No modification of these lines is usually necessary.

There are several lines you should remove from your boot disk. If you see a line that resembles one of the following lines, remove it. Remove the entire line  $-$  there may be additional info on the line, which you should also remove.

> DEVICE=C:\DOS\EMM386.EXE DEVICE=C:\QEMM\QEMM386 .SYS DEVICE=C:\DOS\SHARE. EXE DEVICE=C:\DOS\POWER.EXE DEVICE=C:\WINDOWS\IFSHLP.SYS

Exit and save your CONFIG.SYS by pressing  $[Alt]F$ , then  $[X]$ , then  $[Y]$ .

#### **Editing Your AUTOEXEC.BAT**

Go to the C:\> prompt and type EDIT A:\AUTOEXEC.BAT Enter]. This will pull up your AUTOEXEC.BAT in an editor screen where you can change it.

You will need at least three lines in your AUTOEXEC.BAT file. The lines below should be similar to three of the lines in this file. The lines don't have to be exact matches, but you should recognize them as similar.

> PROMPT \$P\$G PATH=C:\DOS; ... C:

If you don't have lines that look like this, run the boot disk maker. It will automatically insert the appropriate lines for you.

You may see a CD-ROM driver line as well - look for a line beginning with C:\DOS\MSCDEX.EXE or something similar. (Once the games are installed, you may want to remove this line to free up more memory.) You may also see a mouse driver line (look for the word "mouse"). No modification to these lines should be necessary.

You may also have a sound card driver line or lines. See the README.TXT file for sample lines for the sound cards that Ultima supports.

There are several lines you should remove from your boot disk. If you see a line that resembles one of the following lines, remove it. Remove the entire line  $-$  there may be additional info on the line, which you should also remove.

> C:\COREL\CORELCDX.EXE /D: E C: \DOS\SHARE. EXE C: \DOS\POWER. EXE WIN

Exit and save this file by pressing  $\overline{[Alt]F}$ , then  $\overline{[X]}$ , then  $\overline{[Y]}$ . You're done! Reboot your computer with the boot disk in drive A: to play the game.

Note: If your boot disk doesn 't work, please see **Troubleshooting,** p. 17 .

# **Editing Your Shortcut**

While the earlier games in the Ultima Collection can be played out of a DOS window in Windows 95/98, Ultima VII, Serpent Isle and Ultima VIII must be run from a specially configured DOS reboot. The Windows Gateway install feature (see **If You're Using Windows 95/ 98 ,** p. 3) will create a shortcut that should reboot most Windows 95/98 systems into a configuration where these three games can be played. However if this does not work on your system for any reason you can still create a shortcut by hand.

First, reboot your computer to DOS by clicking on **Start, Shut Down, Restart the computer in MS-DOS mode.** 

Next, create a boot disk using the **Boot Disk Maker** as described on p. 9.

You should now be able to install and play the games using the boot disk to boot your computer directly to DOS. However, you may also configure a Windows 95/98 shortcut to allow you to more easily move between Windows 95/98 and your Ultima Collection games. To create a shortcut, follow the steps below.

- 1. Start Windows 95/98.
- 2. Place the mouse cursor on an empty part of your desktop (i.e., not over an icon) and right-click.
- 3. Highlight **New,** then left-click on **Shortcut.**
- 4. In the box beneath Command Line, type C:\COMMAND.COM. Left-click **Next.**
- 5. In the box beneath Select a Name for the Shortcut, type a name for your shortcut (such as "Ultima ") and left-click **Finish .**
- 6. Now you need to edit the shortcut so that it will run the game in DOS. Right-click once on the shortcut icon.
- 7. Left-click on **Properties,** then left-click on the **Program** tab at the top.
- 8. If the box next to **Close on exit** is empty, left-click on it. Make sure there is a check mark in this box.
- 9. Left-click on the **ADVANCED** button. The Advanced Program Settings screen appears.
- 10. Left-click in the box next to **MS-DOS mode .** Make sure there is a check mark in this box.
- 11. Left-click the circle next to **Specify a new MS-DOS configuration**. Make sure a dot appears in this circle.

Two windows open up - one labeled CONFIG.SYS for MS-DOS mode and one labeled AUTOEXEC.BAT for MS-DOS mode. These are the two windows in which you will create a "boot disk" which runs Ultima directly in DOS.

<sup>12</sup> . Right-click inside the CONFIG.SYS for MS-DOS mode window. Highlight **Select All,** left-click and then press [Del]. Do the same for the AUTOEXEC.BAT for MS-DOS mode window.

The text in these windows is a copy of a Windows 95/98 boot. You will be replacing this with the

DOS boot created by the boot disk maker. Modifying or deleting this text has no effect on the files your system normally uses to boot up.

- <sup>13</sup> . Leave the Advanced Program Settings window open, and open Notepad. (Left-click the START button. Highlight Programs, and then Accessories. Left-click on Notepad.)
- 14. Open the CONFIG.SYS on the boot disk you created earlier.
	- A. With the Ultima boot disk in your A: drive, left-click on File, and then on Open.
	- B. Type A:\CONFIG.SYS in the box under File Name.
	- C. Left-click on the OPEN button.
- <sup>15</sup> . Copy this file to the CONFIG.SYS window inside the Advanced Program Settings screen where you are setting up your shortcut.
	- A. Left-click Edit, and highlight Select All.
	- B. Press  $\boxed{\text{Ctrl } C}$  to copy the contents of the file.
	- C. Left-click on the "-" button to minimize Notepad.
	- D. Click anywhere on the Advanced Program Settings window to return to it.
	- E. Left-click inside the CONFIG.SYS for MS-DOS mode window.
	- F. Press  $\overline{Ctrl|V}$  to paste the file contents into the window.
- 16. Open Notepad again. (Look on the tool bar at the bottom of your screen for a CONFIG.SYS -NOTEPAD button. Left-click on this button. If you don't see this button, use the instructions in step 14 to open Notepad.)
- 17. Open the AUTOEXEC.BAT on the boot disk you created earlier.
	- A. With the boot disk in your A: drive, left-click on File, then on Open.
	- B. Type A: \AUTOEXEC.BAT in the box under File Name.
	- C. Left-click Open.
- 18. Copy this file to the AUTOEXEC.BAT window inside the Advanced Program Settings screen where you are setting up your shortcut.
	- A. Left-click on *Edit* and highlight **Select All**.
	- B. Press  $\boxed{\text{Ctrl } C}$  to copy the contents of the screen.
	- C. Left-click on the "X" button to close Notepad. (Press  $\overline{N}$ ) if you are prompted to save changes to the files you were editing.)
	- D. Click anywhere on the Advanced Program Settings window to return to it.
	- E. Left-click inside the AUTOEXEC.BAT for MS-DOS mode window.
	- F. Press  $\boxed{\text{Ctrl } V}$  to paste the Notepad contents into the window.
- 19. Left-click OK.
- 20. To give your shortcut the Ultima icon that comes with the game, left-click Change Icon ... and then Browse ...
- 21. Left-click on your CD-ROM drive icon, and look for the Ultima icon (ULTIMA.ICO). Double-leftclick on this icon, then click OK. This places your new Ultima shortcut icon on your desktop.
- 22. Double-left-click your new Ultima shortcut icon to reboot to DOS.

If you've set up the Shortcut correctly, your machine will reboot to a C:\> prompt. If you receive an error message, or the machine returns to Windows , double-check the lines in the CONFIG.SYS for MS-DOS mode and AUTOEXEC.BAT for MS-DOS mode windows in the Advanced Program Settings screen.

To run a game, go to the Ultima Collection directory (CD\UC if you installed to the default directory) and type U7 to play Ultima VII, SI to play Serpent Isle, or U8 to play Ultima VIII. To return to Windows 95/98, type EXIT.

# **Sound Card Configuration**

Ultima VI, Ultima VII, Serpent Isle and Ultima VIII include sound card configuration as part of their normal install routine.

Note: Akalabeth and Ultima I - V use the PC speaker for sound. Many current multimedia PCs do not include a PC speaker. If you do not have a PC speaker you cannot hear sound effects in these games.

In order for your sound card to work in Ultima VII, Serpent Isle or Ultima VIII, you must have the correct DOS drivers loaded in your shortcut/boot disk. Sound cards use separate drivers for Windows 95/98 and DOS. Your sound card must also be 100% Sound Blaster compatible. Refer to your sound card manufacturer for information on how to set up your sound card as Sound Blaster compatible in DOS. The README.TXT file lists sound card lines for many common sound cards.

# **Ultima VI**

Ultima VI is set up to use the AdLib music system for music by default. If you are having problems with the music, go to the Ultima VI directory and run INSTALL.EXE. You are then asked to make the following choices:

You will be prompted whether you're installing to a hard or floppy drive. Select Hard Drive.

You will be prompted to confirm the hard drive to which you are installing (usually C:\).

You will be given a list of graphics options. Select  $#<sub>5</sub>$  - VGA.

You will be asked if you have a Microsoft Compatible Mouse.

You will be asked to select the sound card for music. Note that many current-model multimedia PCs no longer include a PC speaker (using external speakers instead). If your computer does not have a PC speaker you will not be able to hear the sounds or music in the game. Select  $0$  - None.

You will be given a choice between three options.

- ·Start a new character and save these options (use this choice on first installation).
- ·Save these options and keep your current character (use this choice if you are reconfiguring your game, but have a saved game you wish to keep).
- •Cancel (cancels current configuration).

# **Ultima VII & Serpent Isle**

*When the Ultima VII and Serpent Isle files are copied, or the first time you run the game, you will be presented with the following choices:* 

You will be given a choice to press any key to continue or  $\overline{|\text{Esc}|}$  to abort configuration.

You will be prompted to select your sound card.

You will be prompted to select an 1/0 address, IRQ and DMA numbers for your sound card.

**NOTE:** On most current computers the default IRQ is 5, not 7 as indicated on the configuration screen.

You will be given an option to make a bootable floppy disk from which to run the game.

# **Ultima VIII**

*When the Ultima VIII files are copied, you will see a menu with the following choices.* 

#### *Abort Installation*

(Quit the installation routine without configuring the game.)

#### *Change Destination Path*

(Select a new location to install to. This is not necessary if you used either the DOS or *Windows 9J/98* installation routines included on the *Ultima Collection* CD.)

*Change Sound Card Configuration* 

You will be prompted to select and configure your sound card. *Change Music Configuration* 

You will be prompted to select and configure your music card. *Install* 

(Save current configuration.)

# **Troubleshooting**

# **Gateway**

*Q: When I click on a button to view a movie, nothing happens. Why not?* 

A: The gateway requires Microsoft's *ActiveMovie* to be installed in order to play the movies. To install *ActiveMovie,* go to the DATA directory on the CD-ROM and run AMOVIE.EXE.

# **Audio**

#### *Ultima VI, Ultima VII, Serpent Isle, Ultima VIII*

*Q: I have a supported sound card or* 100% *compatible but I am not getting any sound while playing*  Ultima

A1: Make sure you have all of the necessary sound lines for your sound card loading in the CONFIG.SYS and AUTOEXEC. BAT of your boot disk or shortcut. Refer to your sound card documentation to determine which lines are necessary for the card to work correctly. Refer to the README.TXT file for a list of sound lines for common sound cards.

Az: If your card is one of the supported cards listed in the install program, make sure you disable any emulation software you may have running. The *Ultima* games provide native support for these cards.

*Q: I have loaded all the correct sound lines and still get an error when I run* Ultima

A: The *Ultima* games can only provide reliable support for those cards listed on the box and in the installation program. Other sound cards may load software that is not compatible. Consult your sound card manufacturer for more information and the latest software drivers.

## **Mouse**

*Ultima VI, Ultima VII, Serpent Isle, Ultima VIII* 

*Q1: When I run* Ultima VIII, *I get the error message: "No mouse installed, please install a mouse and try again."* 

*Q2: My mouse isn't working on* Ultima VI, Vll,or Serpent Isle. *Why not?* 

A1: Make sure your mouse is plugged in and connected to the correct serial port, and that your driver software is loaded.

A2: You may not be loading a DOS-based mouse driver in your AUTOEXEC.BAT or CONFIG.SYS. *Ultima* only recognizes DOS-based drivers. Some multi-tasking environments (such as *Windows 95/98)* load their own mouse drivers, which are not compatible with *Ultima.* If you are trying to run under *Windows,* try making a boot disk to run the game in DOS instead (see Boot Disk Maker, p. 9). If you are attempting to run the game with a boot disk, consult the manual that came with your mouse, or contact your hardware manufacturer to get a DOS-based Microsoft mouse driver (v. 7.0 or higher).

A3 : Your mouse may not be 1003 compatible. You need to find and load a DOS-based Microsoft mouse driver version 7.0 or higher.

# **Lock-Up**

*Ultima VII, Serpent Isle, Ultima Vlfl* 

*Q: The game locks up when I start to play it.* 

A1: The sound card may not be configured correctly in the game. Check your sound card settings and run INSTALL from the game directory in DOS.

A2: The sound card may not be configured correctly in DOS. Check with your manufacturer to make sure all the appropriate lines are present in the CONFIG.SYS and AUTOEXEC.BAT files. See Sound Card Configuration, p. 15.

# **"Game Runs Too Fast"**

Q: *The game runs too fast and/or occasionally locks up.* 

A: Try using the MOSLO program included on your CD to slow your system down temporarily while playing the game. To run MOSLO go to your game directory in DOS and type MOSLO /##.# C:\COM-MAND.COM. The/##.# is a two digit number (plus one decimal place) representing a percentage of you processor power from 0.13 to 99.93. The lower the number, the slower your system will run.

## **Exit Game**  *Ultima I* - *V, Akalabeth*

## *Q: I can't figure out how to exit the game.*

A: The early games were originally designed to run on a bootable floppy disk and did not have an exit command. Make sure you use the save game command, then hit  $\overline{|Ctr||Ait|Del|}$ . If running out of a *Windows 95/98* DOS window, you may then select *Ultima* and then *End Task .* 

## **Error Messages**

#### *Ultima I* - *VI, Akalabeth*

*Q: The game crashes with a "divide overflow" error message.* 

A: The game is running too fast. Try using the MOSLO program included on your CD to slow your system down temporarily while playing the game. To run MOSLO go to your game directory in DOS and type MOSLO /##.# C:\COMMAND.COM. The /##.# is a two digit number (plus one decimal place) representing a percentage of you processor power from o.13 to 99.93. The lower the number, the slower your system will run.

#### *Ultima VII, Serpent Isle*

Q: *I get an error message that reads "Protected mode not responding to EMS function. "* 

A: There is probably an expanded (EMS) memory manager, such as EMM3B6.EXE, loading. You can resolve this by creating a boot disk (see Boot Disk Maker, p. 9).

#### *Serpent Isle*

Q: *I get an error message that reads "O Bytes XMS memory available" and the word SERPENT in large letters.* 

A: The sound card is not configured correctly in the game. Check your sound card settings and run the install from the game directory in DOS. Check with your manufacturer to make sure all the appropriate lines are present in the CONFIG.SYS and AUTOEXEC. BAT files.

#### *Ultima VII, Serpent Isle, Ultima Vlfl*

*Q: I get an error message that reads "Not enough memory avalable. "* 

A: You may have too many programs loaded. Create a boot disk or shortcut (see Boot Disk Maker, p. 9).

Also, you may still be loading your CD-ROM drivers. These drivers take up memory, and are no longer necessary once the game has been installed. Remove the CD-ROM driver lines from your boot disk or shortcut. See Editing Your Boot Disk, p. 11, or Editing Your Shortcut, p. 13.

# **If it Still Doesn't Work**

*Q:* Ultima *still doesn't work after I made a boot disk and tried the other options in this guide.* 

A: Copy down the exact error code and information the computer displayed and/or an exact description of the problem. Then see Technical Support, next page.

# **Technical Support**

# **Technical Support**

The Ultima Collection Classic CD includes two Windows Help files that provide solutions and answers to the most common difficulties and questions about how to properly run this product.

To access the Help files:

1. Click **Support** on the Autorun launcher to open the Customer Support menu.

2. Click **EA Support** to open the EA help file.

The EA Support file contains an utility that allows you to contact EA via Fax or e-mail. The utility automatically detects your system's hardware and organizes this information into a report.

*V* **Note:** To run the support utility from within the Help file, click the Contact Tech Support button located on page 2 of the Help file's Welcome screen.

3. Click **Ultima Collection Help** to open the Ultima Collection Help file . The Ultima Collection help file contains game specific troubleshooting information.

#### **TROUBLESHOOTING DOCUMENTS ONLINE**

Electronic Arts Product Support offers troubleshooting guides that help overcome some common difficulties. If you have access to the World Wide Web, go to:

**http://www.ea.com/tech\_su pport/help\_guides/troubles. htm** 

Here you will find troubleshooting information on DirectX, Joysticks, Modems, and Networks, as well as information on regular system maintenance and performance. (For game-specific information and additional troubleshooting, visit our main page at http://www.ea.com/tech\_support)

For your convenience, abbreviated versions of these guides are included in the Help file on the game CD. If you have questions about the program, our Technical Support Department can help. Our web site contains up-to-date information on the most common difficulties with our products, and this information is the same as that used by our product support technicians. We keep the product support pages updated on a daily basis, so please check here first for no-wait solutions:

**http://www.ea.com/tech\_support** 

If you are unable to find the information you need on our web site, please feel free to contact Technical Support via e-mail, phone, fax, or letter. All messages are responded to in kind-if you send in a request by fax, response will also come by fax. Please be sure to include the support utility's report in your e-mail message, fax, or letter.

If you need to talk to someone immediately, call us at (650) 628-4325 Monday through Friday between 8:30-11:45 AM and 1:00-4:30 PM, Pacific Standard Time. Please have the utility's report printed and ready when you call. This will help us answer your question in the shortest possible time.

**EA Tech Support Fax:** (650) 628-5999

In Australia, contact:

Electronic Arts Technical Support P.O. Box 9025 Redwood City, CA 94063-9025 HOW TO REACH US ONLINE Internet e-mail: support@ea.com Warranty inquiries: cswarranty@ea.com World Wide Web: Access our Web Site at http://www.ea.com FTP: Access our FTP Site at ftp.ea.com

If you live outside of the United States, you can contact one of our other offices.

Electronic Arts Pty. Ltd. P.O. Box 432 Southport Qld 4215, Australia Slough SL3 8XU, UK Electronic Arts Ltd. P.O. Box 835 Phone (753) 546465

In Australia: For Technical Support and Game Hints and Tips, phone the EA HOTLINE: 1 902 261 600 (95 cents per min.) CTS 7 days a week 10 AM-8 PM. If you are under 18 years of age, parental consent is required.

In the United Kingdom, contact:

# **LIMITED WARRANTY**

Electronic Arts ("EA") warrants to the original purchaser that this product is free from defects in materials and workmanship for a period of 90 days from the date of purchase. Electronic Arts is not liable for any losses or damages of any kind resulting from the use of this product. If the product is found to be defective within the 90-day warranty period, Electronic Arts agrees to repair or replace the product at its option free of charge.

This warranty shall not be applicable and shall be void if the defect in the product is found to be as a result of abuse, unreasonable use. mistreatment or neglect.

#### **Limitations**

This warranty is in place of all other warranties and no other representation or claims of any nature shall be binding on or obligate Electronic Arts. Any implied warranties applicable to this product, including warranties of merchantability and fitness for a particular purpose, are limited to the ninety (90) day period described above. In no event will Electronic Arts be liable for any special, incidental, or consequential damages resulting from possession, use, or malfunction of this Electronic Arts product.

Some states do not allow limitation as to how long an implied warranty lasts and/or exclusions or limitation of incidental or consequential damages so the above limitations and/or exclusion of liability may not apply to you. This warranty gives you specific rights, and you may also have other rights which vary from state to state.

#### **Notice**

Electronic Arts reserves the right to make improvements in the product described in this manual at any time and without notice.

This manual and the product described in this manual are copyrighted. All rights are reserved. No part of this manual may be copied, reproduced, translated, or reduced to any electronic medium or machine-readable form without prior written consent from Electronic Arts.

## **Returns within the 90-day warranty period**

Please return the product along with a copy of the original sales receipt, showing the date of purchase, a brief description of the difficulty you are experiencing, including your name, address, and phone number to the address below. If the product was damaged through misuse or accident, this 90-day warranty is rendered void and you will need to follow the instructions for returns after the 90-day warranty period.

We recommend that you send your product using a delivery method that is traceable.

## **Returns after the 90-day warranty period**

Please return the product along with a check or money order for \$7.50 made payable to Electronic Arts, and a brief description of the difficulty you are experiencing, including your name, address and phone number to the address below.

We recommend that you send your product using a delivery method that is traceable.

#### **Electronic Arts Contact Information**

Electronic Arts Customer Warranty P.O. Box 9025 Redwood City, CA 94063-9025

**Web page:** www.ea.com

**FAX:** (650) 628-5999

**E-mail:** cswarranty@ea.com **Phone:** 650-626-1900

**C l998, 1999 ORlGIN Systems, Inc. 59 18 West Courtyard Drive, Austin, Texas, 78730. ORJGIN, We create worlds. Uhima, Britannia,**  Lord British, The Serpent Isle, Forge of Virtue and Akalabeth are trademarks or registered trademarks of ORIGIN Systems, Inc. ORIGIN is an Electronic Arts company. Electronic Arts is a trademark or registered trademark of Electronic Arts in the U.S. and/or other coun**tries. All rights reserved. All other trademarks arc the property of their respective owners.** 

# **Reference Section**

# **Copy Protection Answers**

The copy protection answers have been truncated for space considerations. The actual questions are longer, but you should be able to find all the questions and answers you need in this list.

## **Ultima VI Lord British:**

*Trolls lack.>* Endurance *Tangle vine sleeps.>* Pod *Headless produced.>* Wizard *Valued item near Hydra.>* Nightshade Mushroom *Fend off Rotworms.>* Torch Sea Serpents attack? Fireballs *Wisps mistaken for?* Firefly *Giant Squids crush.>* Beak *Where Silver Serpent?* Tomb walls *Reapers remnants of.>* Enchanted Forest

#### **Mariah:**

*What does the magic syllable* ...

- ... *'Zu' mean.>* Sleep
- ... 'Quas' mean? Illusion
- . .. *'Hur' mean.>* Wind
- ... *'}ux' mean.>* Danger/Trap/Harm
- ... *'Ort' mean.>* Magic

#### Selganor:

*Fork for mandrake roots.>* Silver Part of nightshade? Cap *Sulphurous ash from.>* Volcanic Eruptions *Black pearls for.>* Kinetic propellant

## **Ultima VII Finnigan**

*Latitude of Buccaneer's Den.>* 60 *Longitude of Buccaneer's Den.>* 60 Latitude of Deep Forest? 60 *Latitude of Dagger Isle.>* o

*Latitude of Skara Brae?* 30 *Longitude of Skara Brae?* 60 Latitude of Spektran? 120 *Longitude of Terfin.>* <sup>120</sup>

## **Batlin**

Ginseng reboiled? 40 *Runes in Britannian.>* <sup>31</sup> *Where Mandrake Root found?* 2 *How many bandits.>* 6 *How many parts of the body.>* 6 *How many black pearls.> What page is An Zu?* 42

# **Ultima VII, Part 2**

Spells in Ninth Circle? 8 *Different armour materials.>* 4 *How many beasts in Erstam's book.>* 52 *How many types of reagents?*  $\blacksquare$ *Reagents for Mass Death.>* 6 *Boil ginseng how many times.>* 40 *Circle for Create Automata.>* 6 *Reasons for Erstam's history?* 1 *Characters in Ophidian writing.>* 36 *People from how many cities emigrated.>* 4 *How many cities established.>* 3 *How many forces in Balance.>* 6 *How many clans in Monitor.> How many types of weapons.>* 4 *How many Words of Power.>* 27 *How many letters in woman's name.>* 6

# **Common Ultima Notes**

The lists and charts on this page, while not used in every Ultima, are found in over half of the series, so they are summarized here.

## **Runic Alphabet**

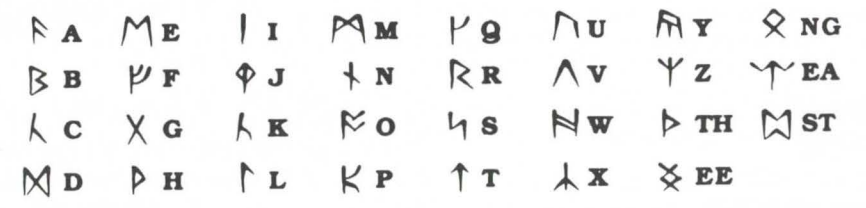

## **Phases of the Moon**

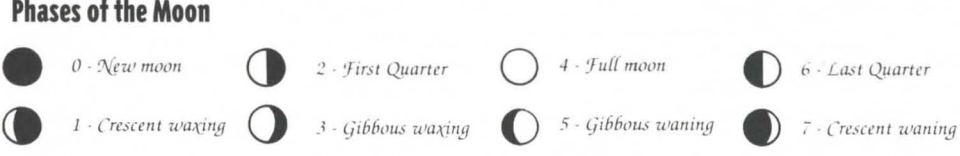

## **Spell Reagents**

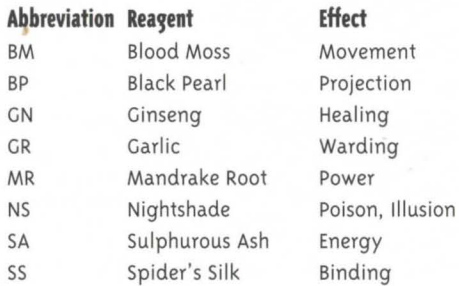

*Ultima VII, Part 2* and *Ultima VIII* have additional reagents, listed with their spell lists.

## **Key Words**

Talking with the people you meet is one of the most important features of Ultima games beginning with *Ultima IV.* It is almost impossible to complete most quests without talking to nearly everyone. Key words that can be used in conversations include:

**Name** (to find out who the person is) Job (to find out what the person does) **Health** (to find out how well the person is) **Look** (to get a more specific picture of the person) **Join** (to ask the person to join your quest) **Bye** (to conclude the conversation)

# **Akalabeth** *"World of Doom*

Many, many, many years ago the Dark Lord Mondain, archfoe of British, traversed the lands of Akalabeth spreading evil and death as he passed. By the time Mondain was driven from the land by British, Bearer of the White Light, he had done much damage to the lands.

'Tis thy duty to help rid Akalabeth of the foul beasts which infest it, while trying to stay alive!!!

#### **Stats**

#### *Hit Points* Amount of damage you can absorb before death. Strength Related to damage you inflict against monsters. *Dexterity* Related to the probability of hitting a monster. *Stamina* Related to defense against monsters. *Wisdom* This attribute is used in special (quest!) routines. Gold Money!! Cash!! Assets!!

#### **Map Key**

 $H$  Towns The adventure shops - trade, buying equipment.  $\boxtimes$  Castle From this point one may embark on quests by which the  $\Box$ x

## **Movement game is won.**

**Key** 

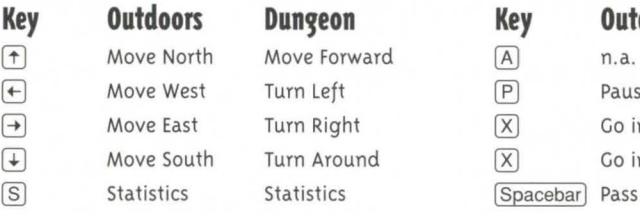

*Welcome, Foolish Mortal, Into the World Akalabeth! Herein thou shalt find grand adventure!" Created by Shamino Salle Dacil, Alias Richard Garriott* 

## **Towns and Buying Items**

To buy an item one need only type the first letter of the item wanted. The cost of the respective items is displayed while in the town. The game is started in a town somewhere on the 20 x 20 map.

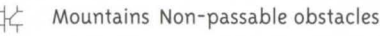

Trees Landmarks.

Dungeons Where the evil things lurk.

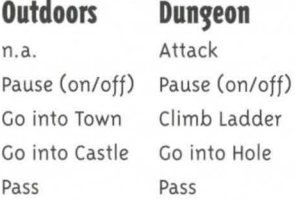

## **Fighters vs. Mages**

The disadvantage of being a fighter is the lack of the ability to control the Magic Amulet, whereas magi can't use rapiers or bows.Thou dost now know the basics of the game; experiment with the commands. There is much that is left unsaid for thee to discover in the future ... Go now into the world and seek adventure where thou might!!!

(P.S. Search out the castle of Lord British - use  $\overline{X}$ ) to go in!

# **Ultima I Keyboard Commands**

- 0 **Attack** with the weapon you are holding. Unless fighting in a dungeon, you must indicate an attack direction.
- ffi] **Board** a raft, frigate or other form of transportation, or mount a horse. You must be standing on the object to board or mount it.
- @) **Cast** a spell. You must first commit the spell to memory, using Ready.
- (Q) **Drop** unwanted items while in a castle or town. Dropped items can not be retrieved.
- (§) **Enter** a town, castle, dungeon or other landmark. You must be standing on the entrance to enter.
- **IF)** Fire a weapon from a ship or other armed vehicle.
- @) **Get** adjacent objects.
- ffil **Hyperjump** to other stellar sectors at a speed faster than light. Only available in certain vehicles.
- OJ **Inform** and Search to reveal the names of places and things that you may Enter. Also detects secret doors and passages in dungeons, and may grant a view of your surroundings in future transport craft.
- $[K]$  Klimb up or down ladders in dungeons.
- [N] **Noise** to toggle sound on or off.
- [Q) **Open** a coffin in a dungeon.
- @ **Quit** and save your progress to disk. You can resume the game later from the point you quit.
- [ffi **Ready** a specified weapon, put on a selected suit of armor, or learn a magic spell. You must do this before you use an item.
- [ID **Steal** from the unwatched counters of shoppes and dark caches in castles. Beware, for the guards frown on this type of behavior.
- ITJ **Transact** business with merchants or kings.
- [Q] **Unlock** cells in castles or chests in dungeons.
- [2) **View** Change to switch the view in future transport craft between front and top perspectives.
- [X] exit or dismount your current transportation and travel on foot.
- $\boxed{2}$  **Ztats** to display your vital statistics, possessions and spells. Also pauses the game.

(Spacebarl Pass time and eat.

# **Spells**

*The following spells may be purchased in the magic shops of Sosaria.* 

**Blink** to transport you short distances while underground. **Create** a wall of magical force directly in front of the spellcaster. **Destroy** a wall of magical force directly in front of you. **Kill** a foe standing in front of you. **Ladder Down** to descend to the next level of a dungeon. **Ladder Up** to ascend to the next level of the dungeon. **Magic Missile** to strike a foe; the more skilled you are, the greater the damage. **Open** coffins without any risk; it disarms any traps. **Prayer** to call upon your deity in hopes of finding a way out of a pressing dilemma. Should only be used when in pressing need of divine aid.

**Unlock** chests without any risk; it disarms any traps.

# **Weapons and Armour**

*These items may be purchased in the shoppes of Sosaria.* 

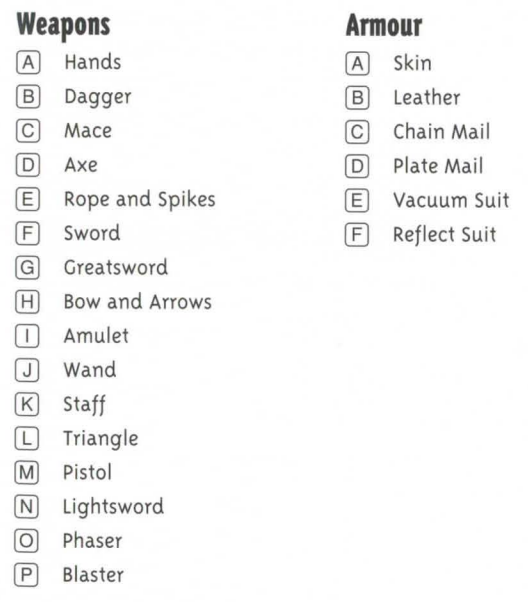

**Passwall** to destroy the dungeon or town wall directly in

**Surface** to teleport to the surface of the planet from a dun-

*Clerics* 

front of you.

geon or tower.

# **Ultima II**

# **Keyboard Commands**

- 0 **Attack** with the weapon you are holding. Unless fighting in a dungeon or tower, you must then indicate an attack direction.
- (ID **Board** a plane, ship or other form of transportation, or mount a horse. You must be standing on the object to board or mount it. Use  $e[X]$ it to get out or get off.
- @) **Cast** a spell. You must first prepare the spell, using Magic. Spells can only be cast in dungeons and towers.
- [Q) **Descend** a level in a dungeon or tower.
- [[) **Enter** a town, castle, dungeon or other landmark, or read a sign. You must be standing on the entrance to enter.
- [EJ **Fire** your ship's guns.
- **G** Get an item. You must be standing on the item to get it.
- [8J **Hyperspace** your spaceship to the coordinates you specify.
- [IJ **Ignite** a torch
- GD **Jump** up and down.
- $\boxed{\mathsf{K}}$  **Klimb** up a level in a dungeon or tower.
- [I) **Launch** or Land in a plane or rocket, but only on grass.
- ~ **Magic** readies a magic spell you know for casting.
- [El **Negate** the passage of time for all things farther than one square from you  $-$  if you possess a specific magic item.
- [QJ **Offer** gold as payment or bribe.
- [Q) **Quit** and save your progress to disk. You can resume the game later from the point you quit. Available only while on Earth and on foot, in the countryside.
- (ffi **Ready** a specified weapon.
- @] **Steal** from a store without paying for it. This may or may not work, and you should have an escape route planned.
- ITJ **Transact** business, or just start a conversation, with townspeople, merchants or royalty. Must be followed by a direction command.
- (ill **Unlock** doors if you possess the keys. You must indicate the direction of the door.
- $\boxed{\text{V}}$  View to toggle between normal view and bird's-eye view of town or planet. You must possess a specific magic item.
- $\boxed{W}$  Wear a suit of armor that you own.
- (R) **eXit** or dismount your current transportation and travel on foot.
- [Y) **Yell** anything you can type. Often used in combination with  $\Box$ ump.
- [I] **ztats** to display your vital statistics, possessions and spells. Also pauses the game. [Spacebar) Pass time and eat.

# **Magic Spells**

- *Clerics and Wizards*
- Light an area magically and eliminate the need for a torch. Ladder Down to teleport straight down one level in a dungeon or tower.

**Ladder Up** to teleport straight up one level in a dungeon or tower.

# **Weapons and Armour**

*These can be purchased at shoppes in the towns. The better the weapon or armour, the higher the cost.* 

**Prayer** to destroy your foe.

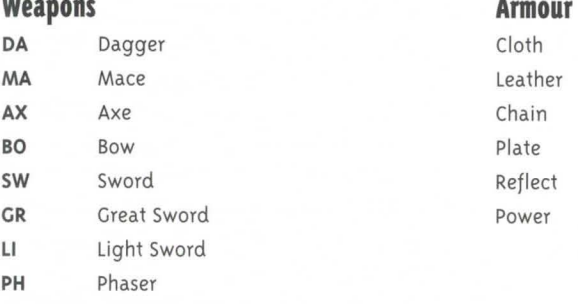

**QU** Quick Sword

# **Galactic Map of Known Space**

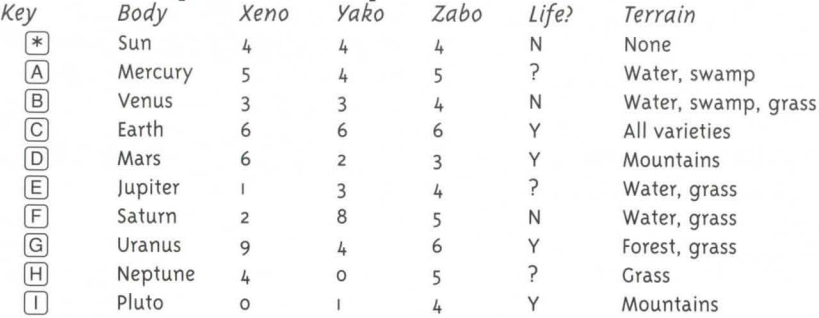

#### *Wizards*  **Magic Missile** to strike a foe; the higher your level, the greater the damage. **Blink** to teleport randomly within the same level of a dungeon or tower. **Kill** your foe using magic.

# **Ultima Ill**

# **Keyboard Commands**

- 0 **Attack** with the weapon you are holding. You must then indicate an attack direction.
- $\boxed{B}$  **Board** a frigate or mount a horse. Use  $e[X]$ it to get out or get off.
- Cast a spell. You must then give the character number (except during combat), spell type ( $W$ izard or  $\boxed{C}$ leric) when needed, and the spell letter.
- @) **Descend** down to the next lower level in a dungeon.
- ® **Enter** a town, castle, dungeon or other landmark. You must be standing on the entrance to enter.
- (I) **Fire** your ship's guns (while you're on board) in the direction you indicate.
- @) **Get** Chest to open it. You must then give the number of the character who will search for traps, open the chest and acquire its contents.
- [BJ **Hand Equipment** between two characters. You must then specify what is being exchanged.
- $\Box$  **Ignite** the torch of a character you specify.
- QJ **Join Gold,** giving all the party's gold to one character.
- $\boxed{\mathsf{K}}$  **Klimb** up a ladder in a dungeon or tower.
- lIJ **Look** in a specified direction to identify an object.
- [N] **Negate** the passage of time for all but your  $party - if you possess a specific magic$ item.
- [Q) **Other Command** to enter any command desired during the game.
- ® **Peer at a Gem** to see bird's-eye view of a town, castle, dungeon level or the outside world. One viewing per gem.
- [Q) **Quit** and save your progress to disk. You can resume the game later from the point you quit. Available only while in the outside world.
- (ffi **Ready** a specified weapon.
- [S] **Steal** chests from behind store counters. Success depends on skill.
- **Transact** business with merchants, or Talk with townspeople.
- Unlock doors if you possess the keys. You must indicate the direction of the door and the character who has the key. One use per key.
- $\boxed{\text{V}}$  **Volume** to toggle sound effects on and off.
- $\boxed{W}$  **Wear** a suit of armor that you specify.
- eXit or dismount your current transportation and travel on foot.
- Yell anything you can type.
- [Z] **Ztats** to display your vital statistics, posses sions and spells.
- ISpacebarl Pass one game turn without taking any action, except to eat.

# **Mayic Spells**

## **Key Cost Wizard Spell**

## **Description**

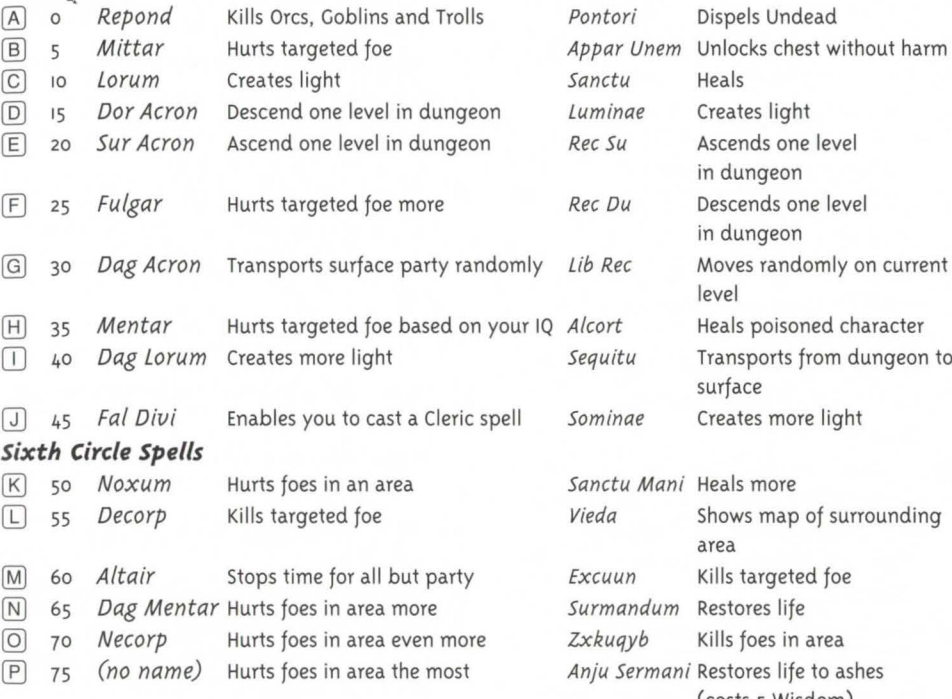

## **Weapons and Armour**

*You must purchase weapons and armour for everyone in the party. Before you fight, you must ready a weapon/ armour for each character* - *a character can only ready weapons/armour in his or her possession.* 

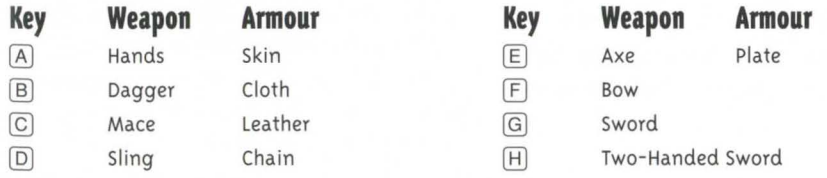

## **Description Cleric Spell**

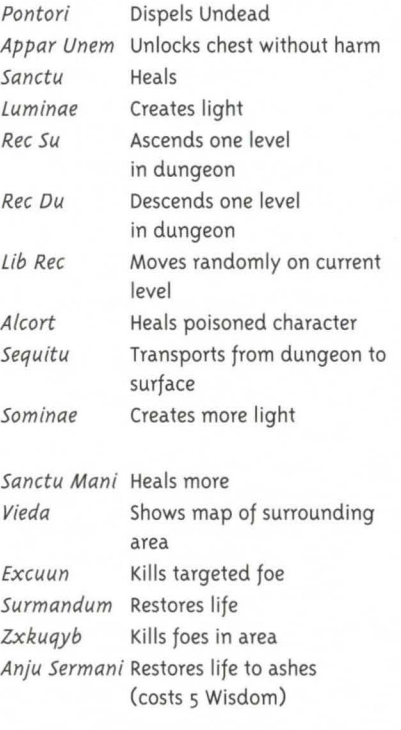

#### .h '- *.J •• J* **..... ENCE CARD ULTIMA COLLECTION 33**

# **Ultima IV**

#### **Keyboard Commands**

- 0 **Attack** with the weapon you are holding. You must then indicate an attack direction.
- $\boxed{B}$  **Board** a frigate or mount a horse. Use  $e[X]$ it to get out or get off.
- @ **Cast** a spell. You must then give the character number (except during combat or in dungeon) and the spell letter.
- [Q) **Descend** down to the next lower level in a dungeon or building.
- ([) **Enter** a town, castle, dungeon or other landmark. You must be standing on the entrance to enter.
- [I) **Fire** your ship's guns (while you're on board) in the direction you indicate (broadside only).
- @) **Get Chest** to open it. You must then give the number of the character who will search for traps, open the chest and acquire its contents (except during combat or in dungeon).
- (BJ **Hole up and camp,** to spend time recovering from wounds.
- Ignite the torch of a character you specify.
- Q] **Jimmy lock** with magical key. You must give direction of the door.
- lKJ **Klimb** up a ladder in a dungeon or building.
- Locate position. Requires a special item.
- ~ **Mix reagents** to prepare to cast a specified spell. Must then give letter of each reagent being used.
- [N] **New order** switches the marching order of two specified characters (but not your own  $order - you$  are always first).
- [Q) **Open door** in direction specified.
- (fl **Peer at a Gem** to see bird's-eye view of a town, castle, dungeon level or the outside world. Requires a special gem.
- [9) **Quit** and save your progress to disk. You can resume the game later from the point you quit. Available only while in the outside world.
- (ffi **Ready** a specified weapon for a specified character.
- [S] **Search** the spot where you stand for unusual items.
- fIJ **Transact** business with merchants, or Talk with townspeople.
- [ill **Use** a specified item that you've found by Searching.
- 0 **Volume** to toggle sound effects on and off.
- $\boxed{W}$  **Wear** a suit of armor that you specify.
- 0 **eXit** or dismount your current transportation and travel on foot.
- [Y) **Yell** anything you can type, including "giddyup" and "whoa" (most effective while on horseback).
- [Z] **Ztats** to display vital statistics, possessions and spells of specified character. Character "O" displays complete list of all items;  $\leftarrow$ and  $\rightarrow$  will scroll this list. Also pauses game.
- ISpacebar) Pass one game turn without taking any action, except to eat.

# **Spells**

 $\overline{a}$ 

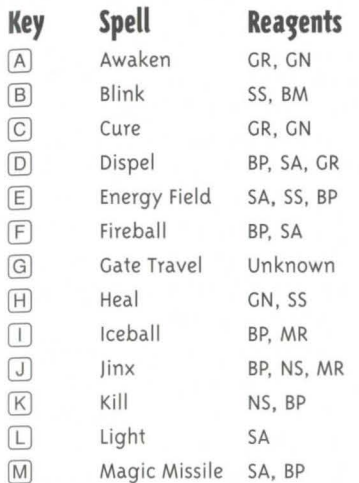

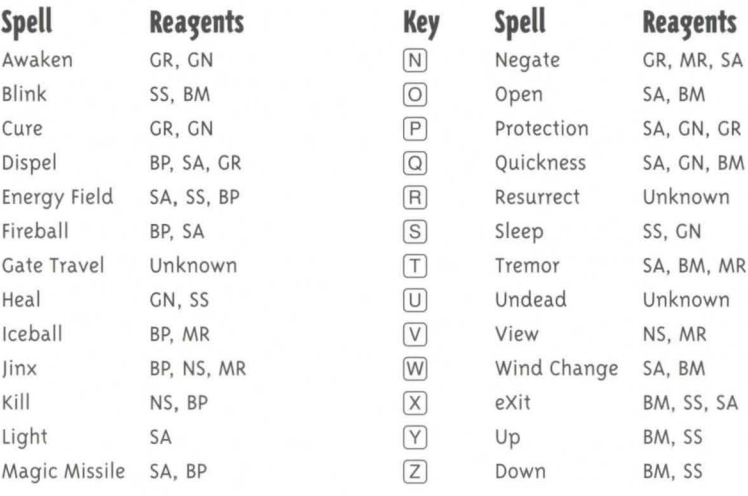

# **Ultima V** Spells *Spells sth Circle An* Ex Por

- $\overline{A}$  Attack with the weapon you are holding. You  $\overline{B}$  Ready  $*$  a specified weapon for a specified
- [B] **Board** a frigate or other vessel, or mount a horse. Use  $e[X]$  it to get out or get off.  $\overline{S}$  **Search** in the specified direction for unusual
- 
- 
- IF Fire your ship's guns (while you're on board) you've found.<br>In the direction you indicate (broadside only). [V] View for a bird's-eye view of surrounding Mani Heal A GN, SS
- 
- 
- 
- 
- IBJ Klimb up or down a ladder, down a steel grate or [Spacebar] exits Ztats. Also pauses the Sanct Lor Invisibility c MR, NS, BM **or over other objects. 3rd Circle 2rd Circle 2rd** Corp Mill C BP, NS and Circle **Xen Corp** Kill C BP, NS and Circle **Xen Corp** Kill C BP, NS and Circle **Xen Corp** (2011) C BP, NS and Circle **Xen Corp** (30) C BP, NS
- or over other objects.<br>
[g] Look in a specified direction to identify an m and a sign which is within a pace.<br>
actions, until you change to another player or

 $\overline{[M]}$  Mix reagents to prepare to cast a specified spell. hit  $\overline{[0]}$ Must then give letter of each reagent being used. [Spacebar] Abort before giving direction; pass

- specified characters (but not your own order  $\frac{\text{Ctrl}}{\text{Ctrl}}$  Keyboard buffer on/off.<br>- you are always first).
- **Open** an unlocked door or chest. Opening a  $\overline{ESC}$  Exit commands, leave battlefield. locked chest might trigger a trap.
- (F) Push small objects, like tables and chairs. May \* Keys for **[Ready, United Acts:** Des Por Move Down D BM, SS Va<br>be used to block doors. **Come Por Move to be Act Act Act Act Act Act** A SA, GN, GR
- $\boxed{\Omega}$  Quit and save your progress to disk. You can  $\boxed{\text{End}}$  Move to end of list. Quit and save your progress to disk. You can defined Move to end of list. The same the game later from the point you and served the same the game later from the point you are served on the same the game later from the poin resume the game later from the point you  $\frac{Pg Up}{Pg Dn}$  Scroll up a page. U<br>quit. Available only while in the outside world.  $\frac{Pg Up}{Pg Dn}$  Scroll down a page.
- must then indicate an attack direction. character. Use  $\left(\frac{B}{B}, \frac{B}{B}, \frac{C}{B}, \frac{D}{B}, \frac{D}{B} \right)$ ,  $\left(\frac{C}{B}, \frac{D}{B}, \frac{D}{B} \right)$  and D Dungeon Dungeon In  $\frac{D}{B}$  C Noncombat **In Zuman In Zu Sleep controlled In Zuman In**
- C Cast a spell. You must have properly mixed items. Use (2) (on the numeric keypad) to **Spell Effect Time Reagents** 
	- ( $\overline{T}$ ) Transact business with merchants, or Talk with  $\overline{A}$  An Nox Cure Poison A GN, GR  $\overline{A}$  townspeople, in the direction specified. An Zu Awaken C GN, GR  $\overline{A}$
	- Enter to Use \* a potion, scroll or other special item that Grav Por Magical Missile C SA, BP In Variety C SA, MR, MR, SA, MR, SA, MR, SA, MR, SA, MR, SA, MR, SA, MR, SA, MR, SA, MR, SA, MR, SA, MR, SA, MR, SA, MR, SA, MR,
- in the direction you indicate (broadside only).  $\boxed{V}$  View for a bird's-eye view of surrounding Mani Heal A GN, SS Wis An GN, SS Wis An You must possess a specific magic item. area. You must possess a specific magic item.
	-
	-
- O Jimmy lock with magical key. You must give possessions and spells. C and G change Rel Hur Wind Change NC SA, BM, In Quas Xen Clone C SA, SS, BM, CN, NS, MR CHANGE Rel Hur Wind Change NC SA, BM CON, NS, MR pages. (†) and G scroll through lists.<br>GN, NS, MR Sanct Lor Invisibility C MR. NS, BM
	-
	- actions, until you change to another player or **a in NOX Gray** Wall of Poison D,C NS, SS, BP **8th Circle Circle In Por Blink** A SS, BM
	- -
		-
		-

- 
- 
- 

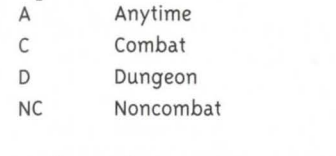

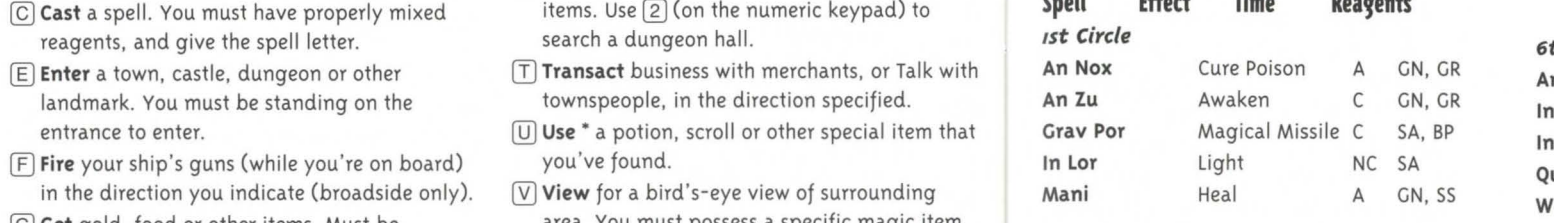

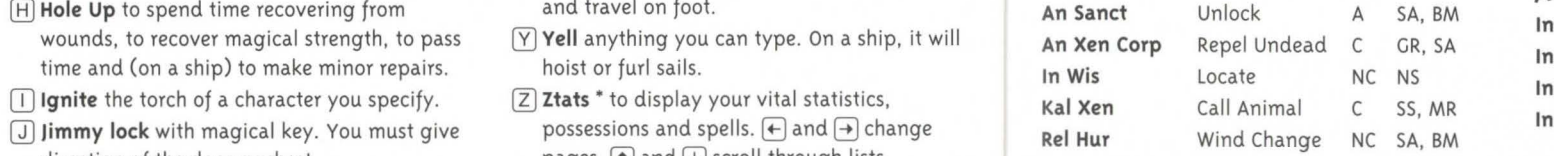

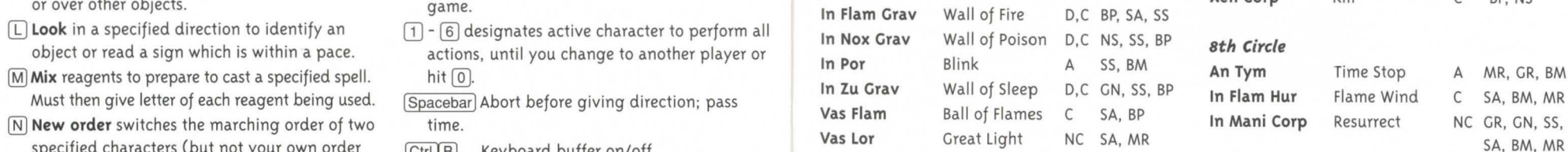

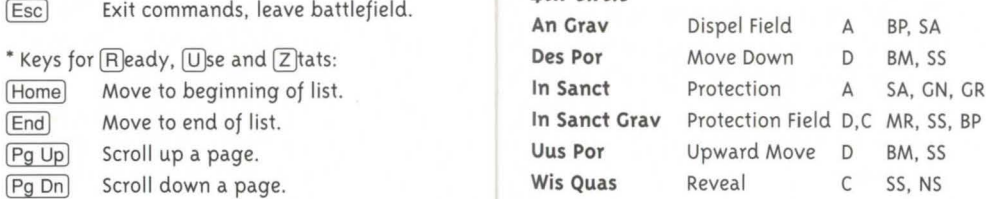

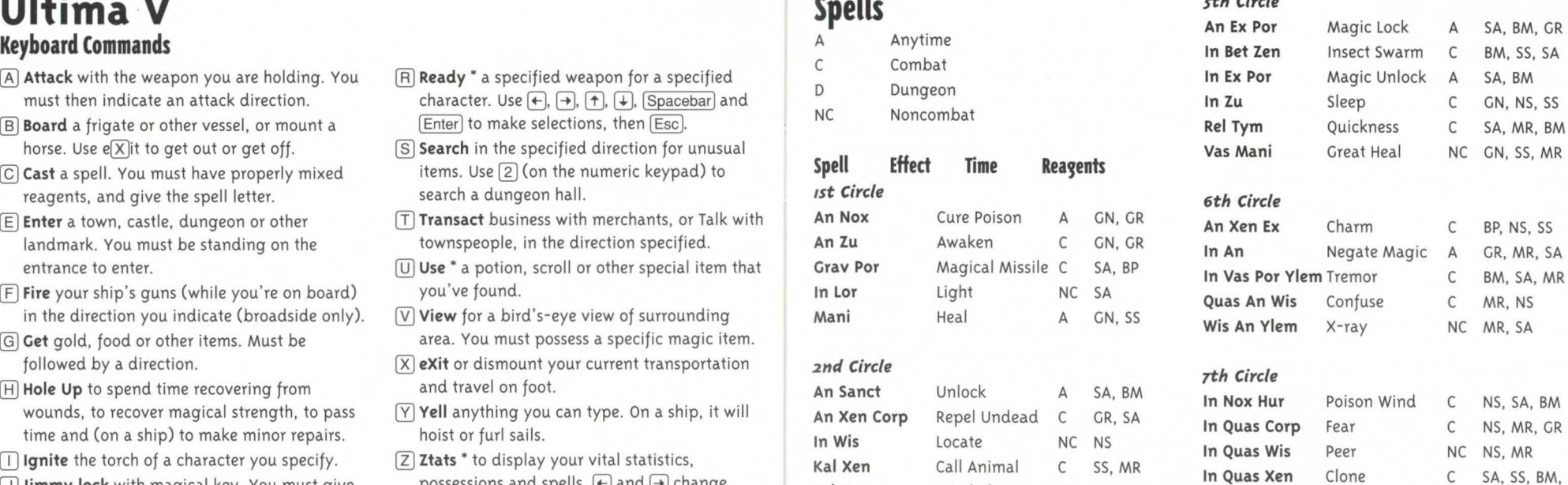

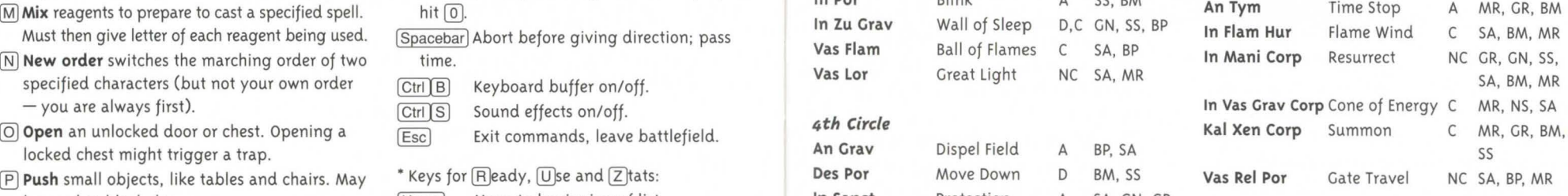

 $F_{\text{esc}}$ 

# **Ultima VI Commands**

Left-click a command button or use the keyboard. For a frequent command, right-click that command button. A blue line appears under the button. Now, whenever you right-click on the map or in your inventory display, the selected command will be executed on whatever you right-clicked. You may change the selected command at any time by right-clicking on another command button.

- 0 **Attack** with the weapon you are holding. You must then indicate an attack direction.
- []] **Begin/Break off combat** switches between Party Mode (the others follow you) and Combat Mode (each of the others assume the combat tactic you have assigned; tactics can be changed at any time). Tactics include:

**Front/Rear/Flank** Positions relative to your position

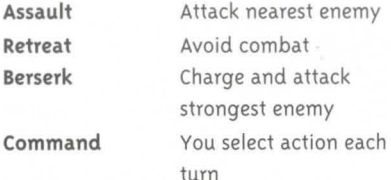

- @:) **Cast** a spell. You must have appropriate reagents, a readied spellbook, and enough magic points. See Spellbook (below).
- @ **Drop** anything you no longer want to carry.
- @ **Get** gold, food or other items, as long as they're not too heavy.
- Look at a specified location to identify an object or read something. Searches items and places you're next to.
- (0 **Move** an object on the map (if it's not too heavy), or hand something from one character to another, or place something in a nearby container, or put a new spell in your spellbook.
- (ffi **Rest** to recover health and magic points while on land. Characters who are without food or who are standing guard don 't recover health (hit points). You may omit a guard when queried by pressing Enter], but parties without a guard are susceptible to ambush. At sea, you may Repair your ship, a bit each time.
- Talk with specified person (or place, or thing ... ). Type in a single word (or first four letters of the word), then Enter].
- $\boxed{U}$ Use any object that has a function. You can, among many other things, open and close doors and chests, enter or exit ships, climb ladders, milk cows, mount horses, light or extinguish fires, look into telescopes or crystal balls, ring bells, eat food, drink beverages, or play musical instruments. Play an instrument with  $[0]$  -  $[9]$ , then [Enter].
- $\boxed{1}$   $\boxed{8}$  places a character in Solo Mode. That character continues action, while all other party members stand still. You can 't talk to people, use ladders, enter dungeons or use a moongate while in Solo Mode.  $[0]$  exits Solo Mode.
- $[CH]H]$  Help mode on/off. Help mode highlights key words during conversations.
- $[CH][Q]$  Quits game. This does not automatically save your game  $-$  use  $[Ctr]$   $S$ first to do so!
- $[Ctr]$ R Restores game to last saved position.
- $[Ctrl]$ Saves game.
- $[Ctrl]Z$ Sound and music on/off.
	- Aborts most functions.

# **Spellbook**

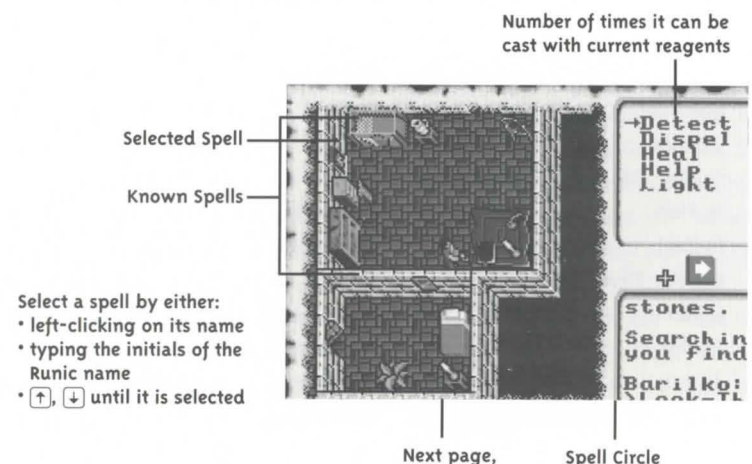

**Previous page** 

# **Ultima VI Spells**

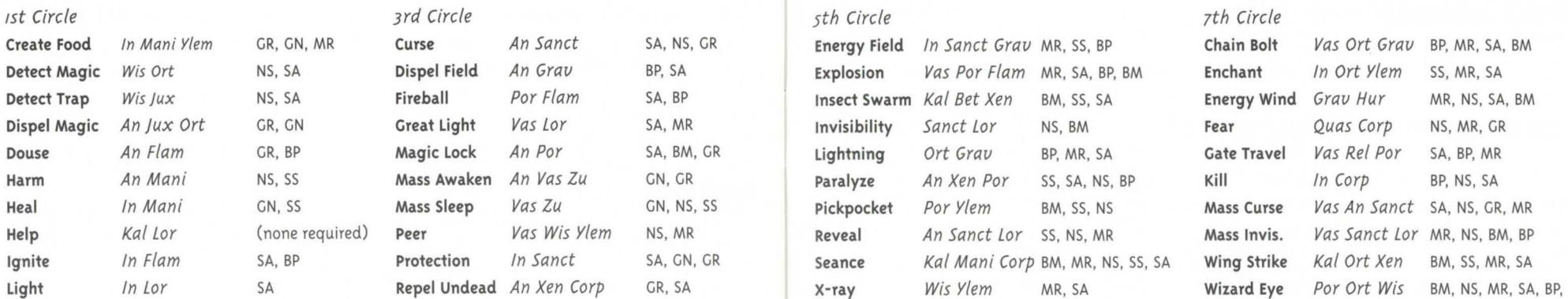

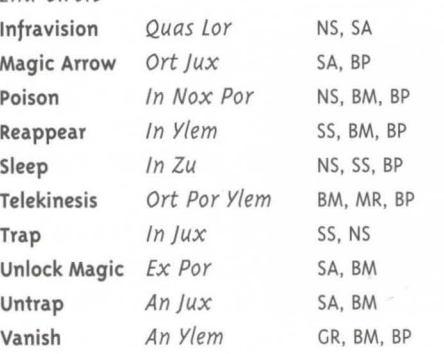

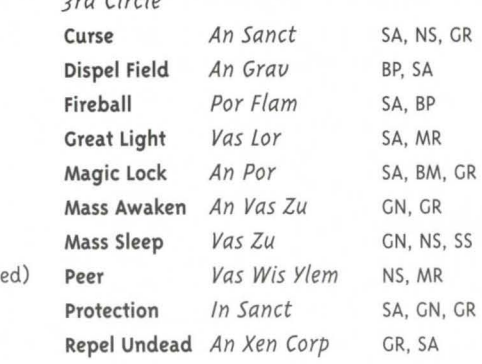

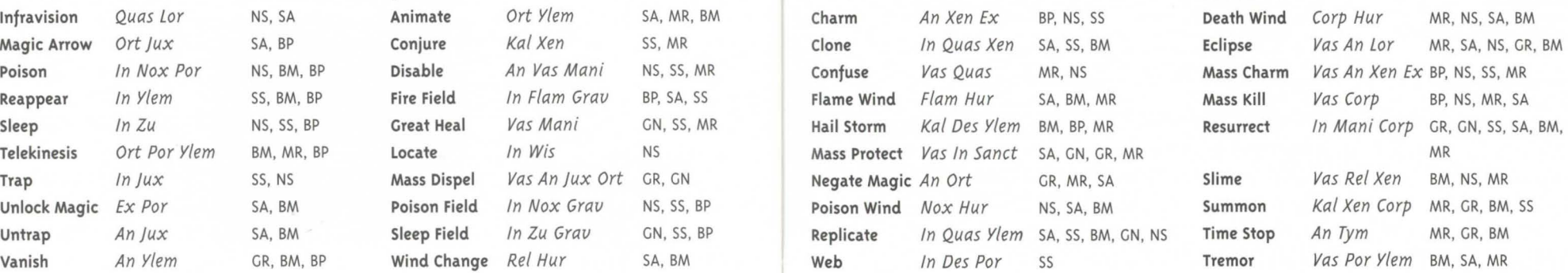

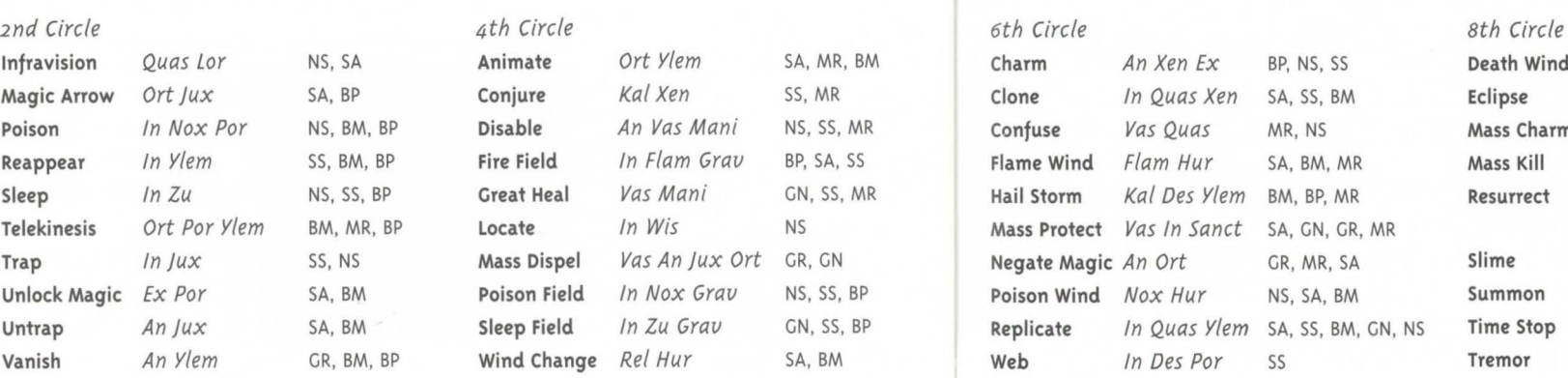

# SS

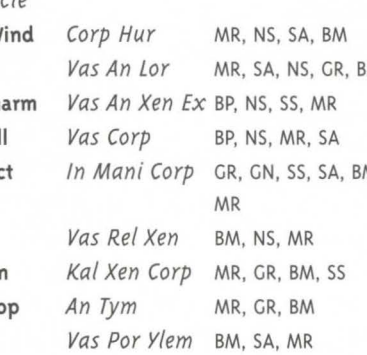

# ULTIMA VII (Both Parts) Keyboard Hot Keys and Mouse Equivalents

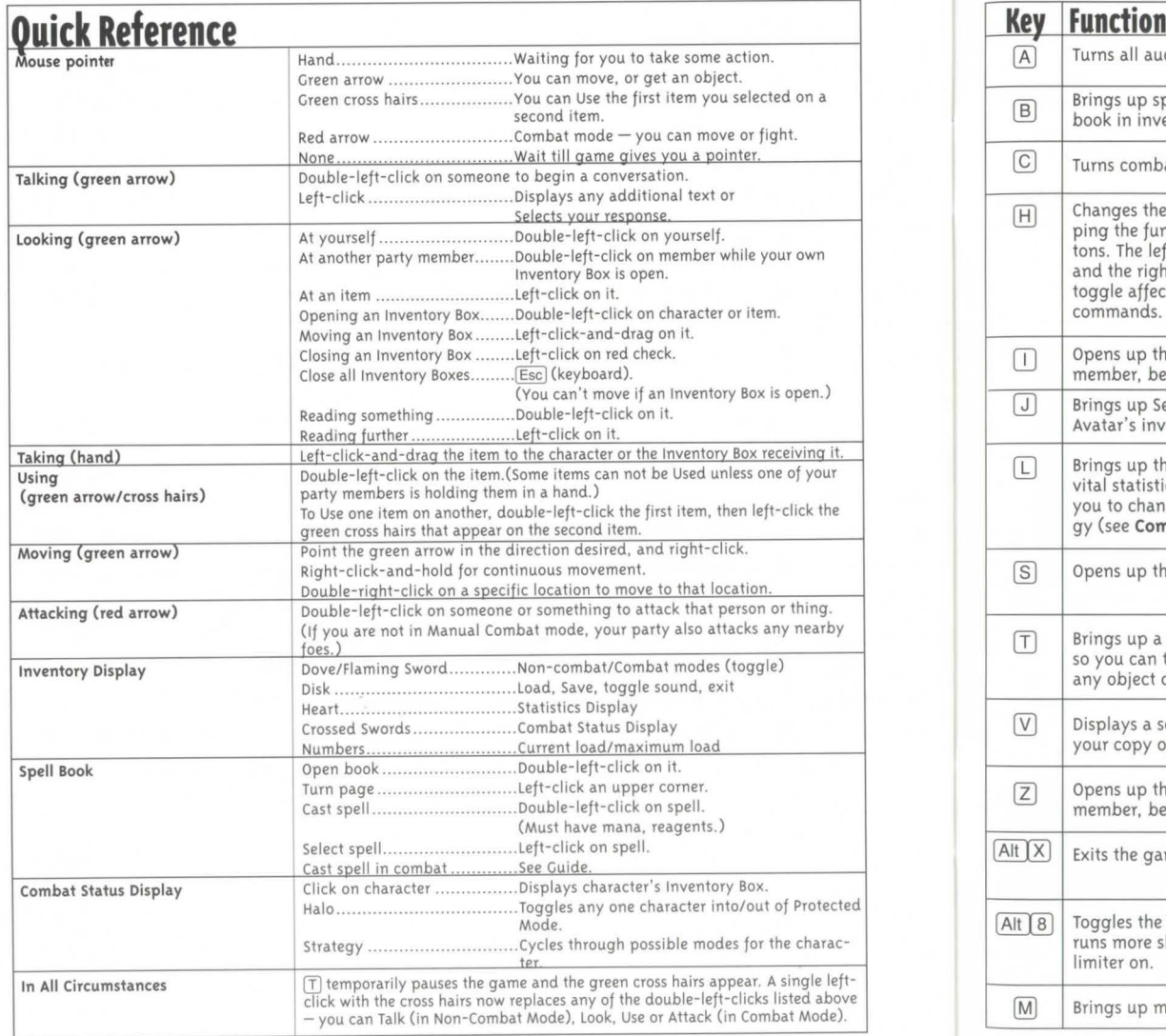

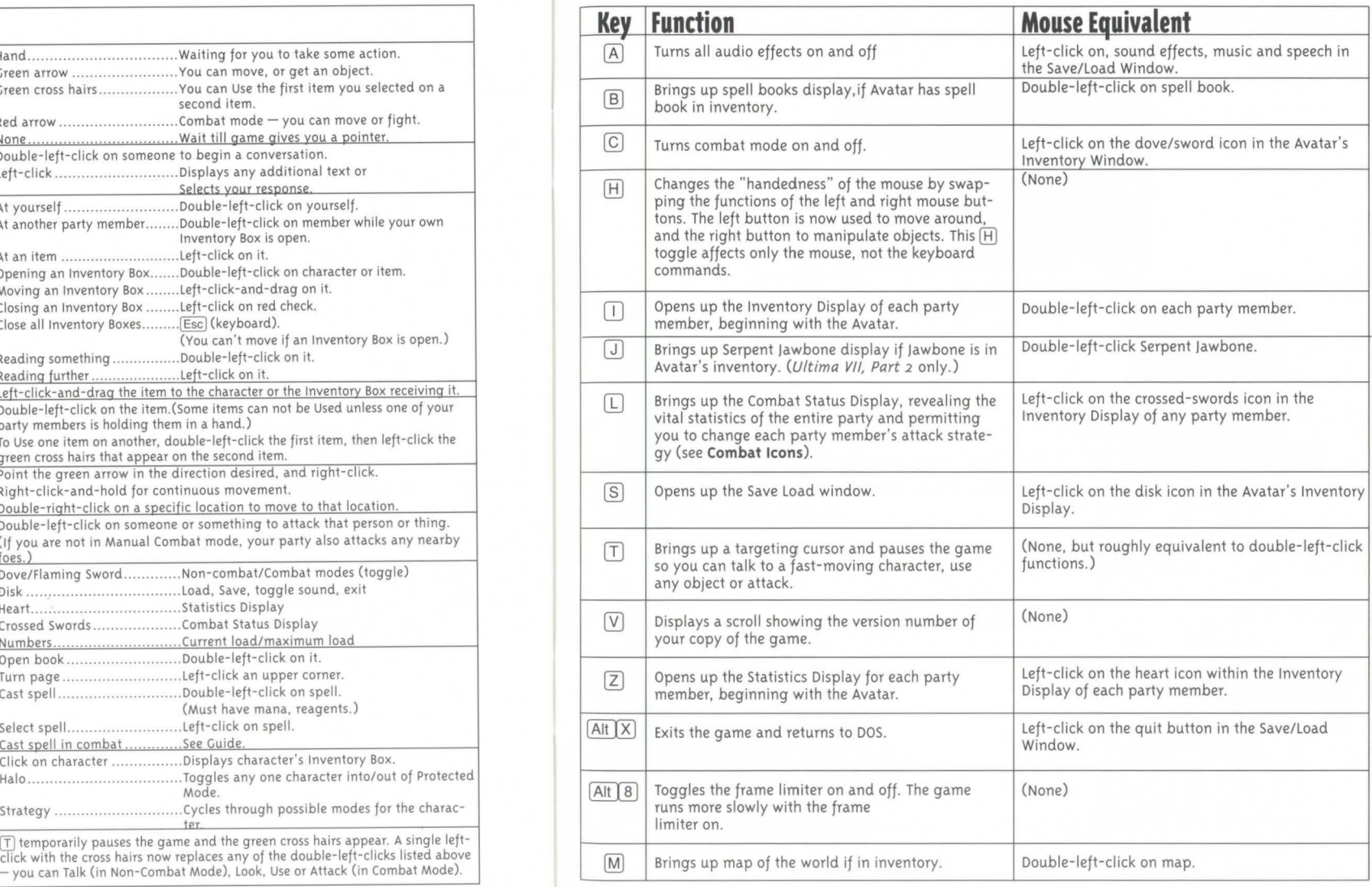

# **Displays**

*The displays in* Ultima VII *and* Ultima VII , Part 2 *are very similar, but not always identical. Differences will not be noted, unless their separate uses are not obvious.* 

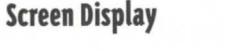

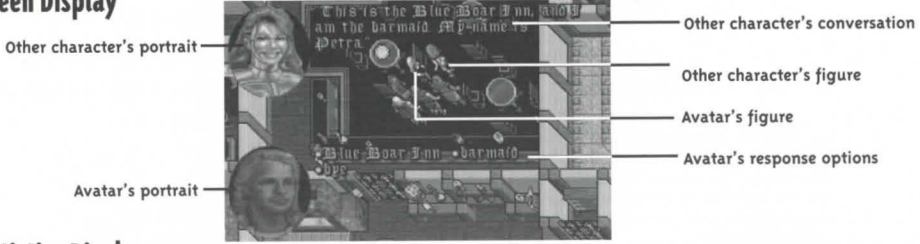

## **Statistics Display**

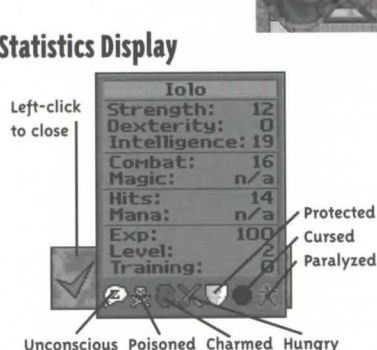

Left-click on heart in your Inventory Display to open your Statistics Display.

## **Spell Book Display**

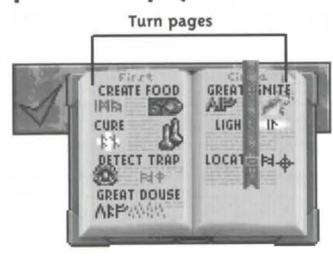

Double-left-click on spell book in your Inventory Display to open your Spell Book Display.

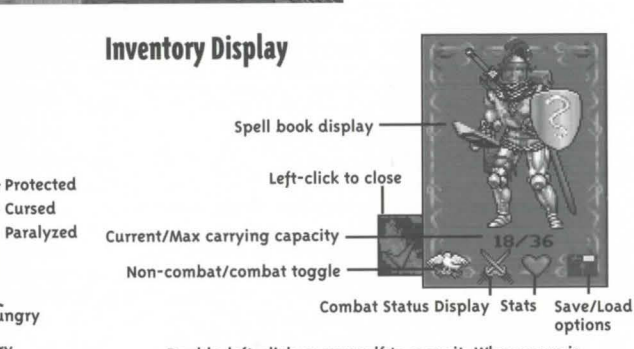

Double-left-click on yourself to open it. When yours is open, double-left-click on others to open their displays. You may move items between party members.

## **Combat Status Display**

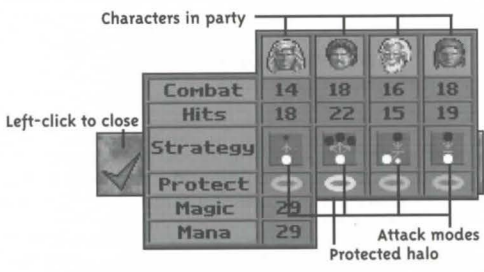

Left-click on crossed swords in your Inventory Display to open your Combat Status Display.

# **Using the Mouse**

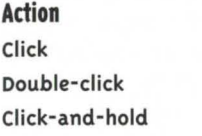

- **Action Left Button**  Look Use/Talk/Attack Move an item
- **Right Button** Take one step Find a path Walk continuously

# **Additional Serpent Isle Hot Keys**

- $\boxed{W}$ If you have a watch, this gives you the current time.
- $\sqrt{F}$ If you have food, this feeds a hungry character when you click on that character.
- $\sqrt{K}$ If you have the magic key ring, this opens anything to which you have the key.
- $\sqrt{P}$ If you have lock picks, this gives you a cursor to pick a lock.

# **Combat Icons**

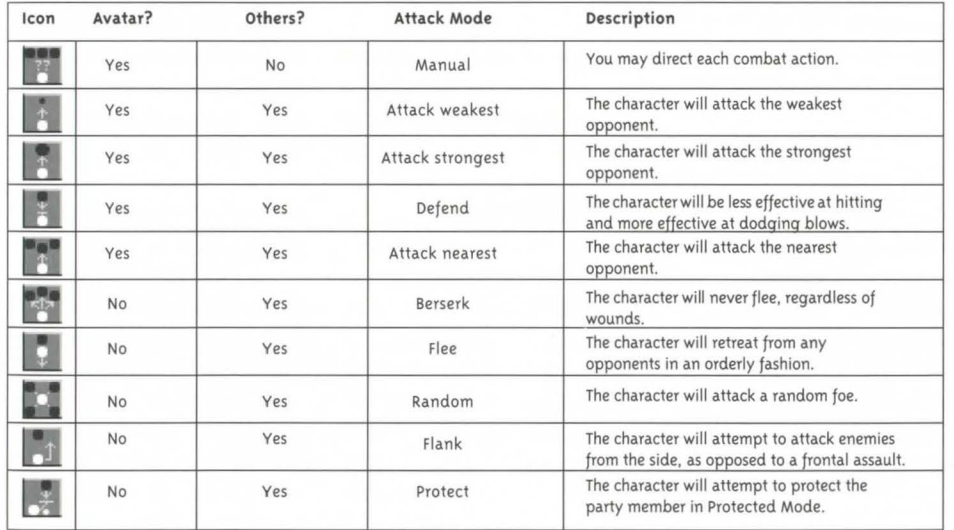

# **Ultima VII Spells**<br> *Linear Spells* (no reagents) Third Circle of Magic<br> **Sixth Circle of Magic Sanct Conductional Reagents**

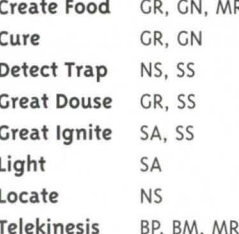

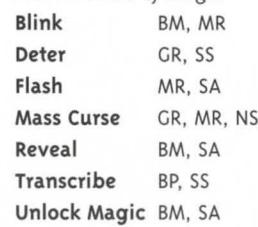

*Second Circle of Magic Fifth Circle of Magic Eighth Circle of Magic* Protection GR, GN, SA SA SA

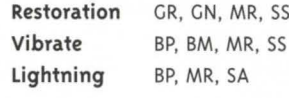

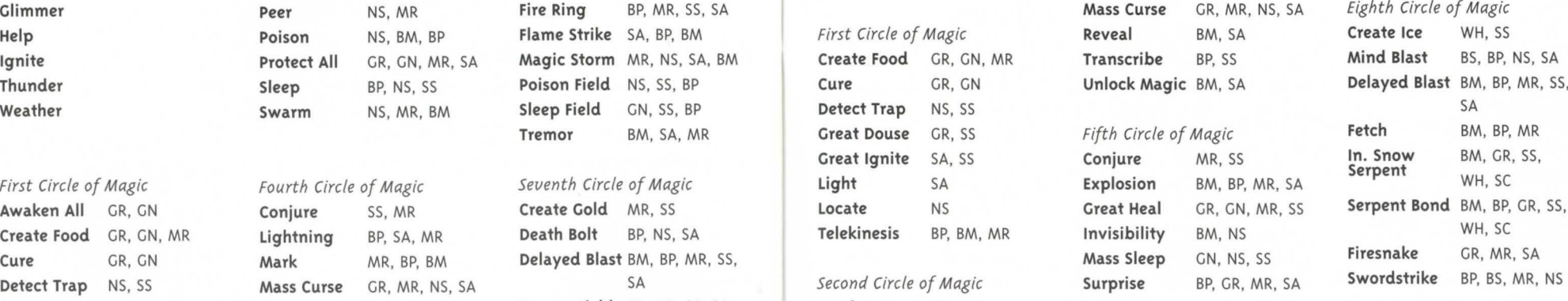

Restoration GR, GN, MR, SA Heal GR, GN, SS Fire Field BP, WH, SS, SA Invisibility All BP, BM, MR, NS Mass Cure GR, GN, MR Fire Ring BP, WH, MR, SS, Spiral Missile BM, BS, BP, NS,

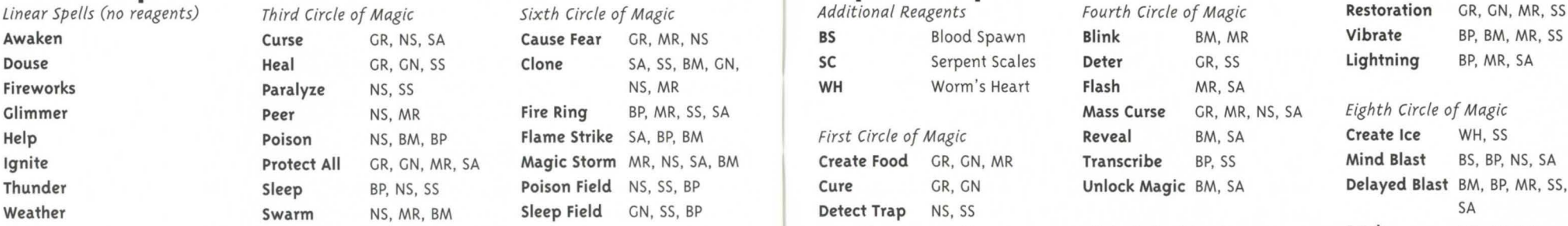

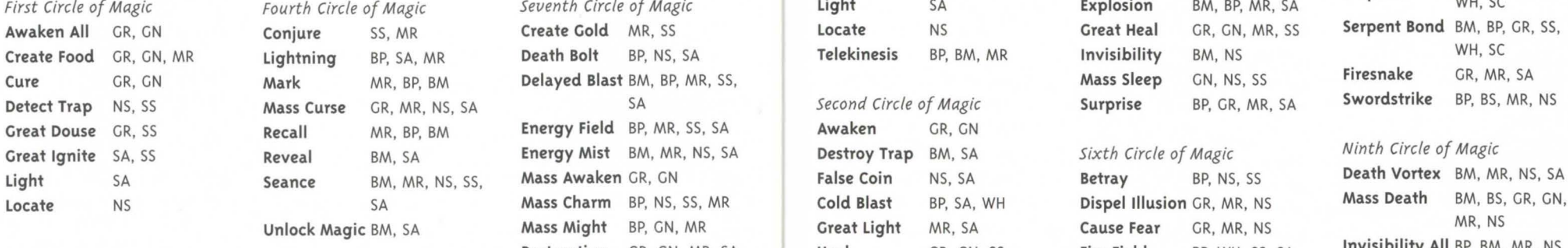

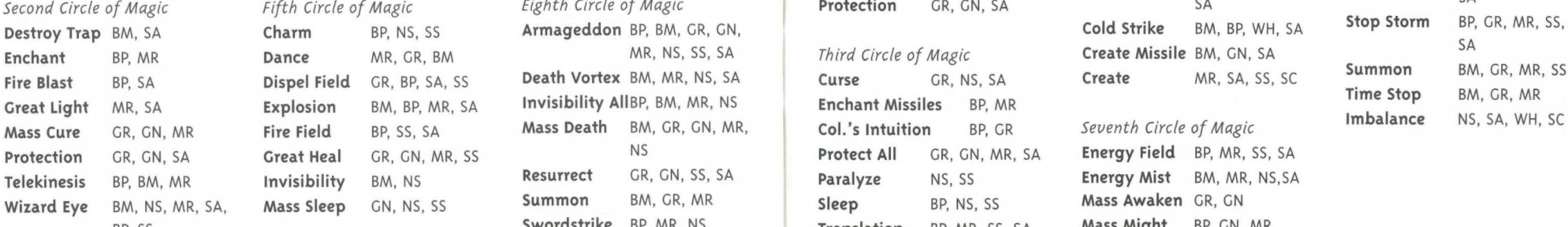

# **Tremor** BM, SA, MR **Great Douse** GR, SS *Fifth Circle of Magic*

*First Circle of Magic Fourth Circle of Magic Se11enth Circle of Magic* Light SA Explosion BM, BP, MR, SA Serpent WH, SC Mass Might BP, GN, MR Great Light MR, SA Cause Fear GR, MR, NS

BP, SS Swordstrike BP, MR, NS Translation BP, MR, SS, SA Mass Might BP, GN, MR Time Stop BM, GR, MR Poison Mist BM, NS, SA

# **Ultima VIII Quick Reference**

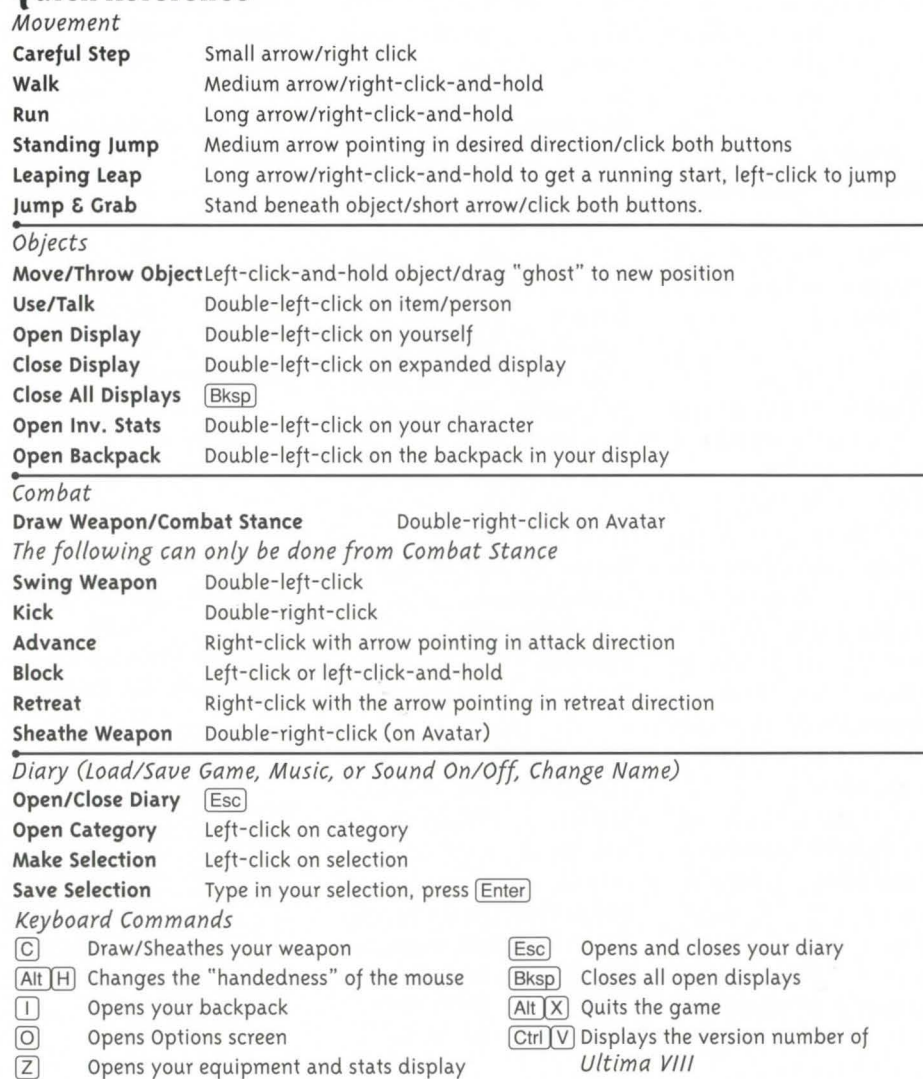

## **46 REFERENCE CARD 11. REFERENCE CARD** 47

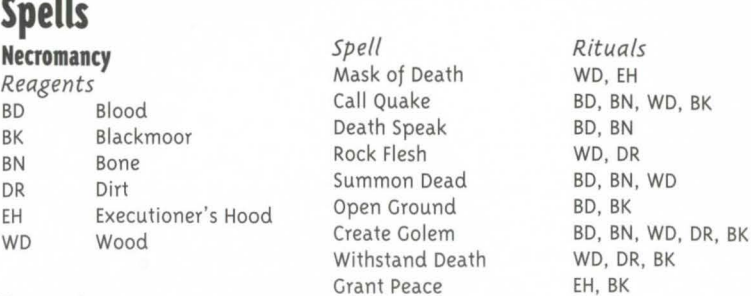

## **Tempestry**

Controls Water and storms. No reagents, foci or incantations are needed.

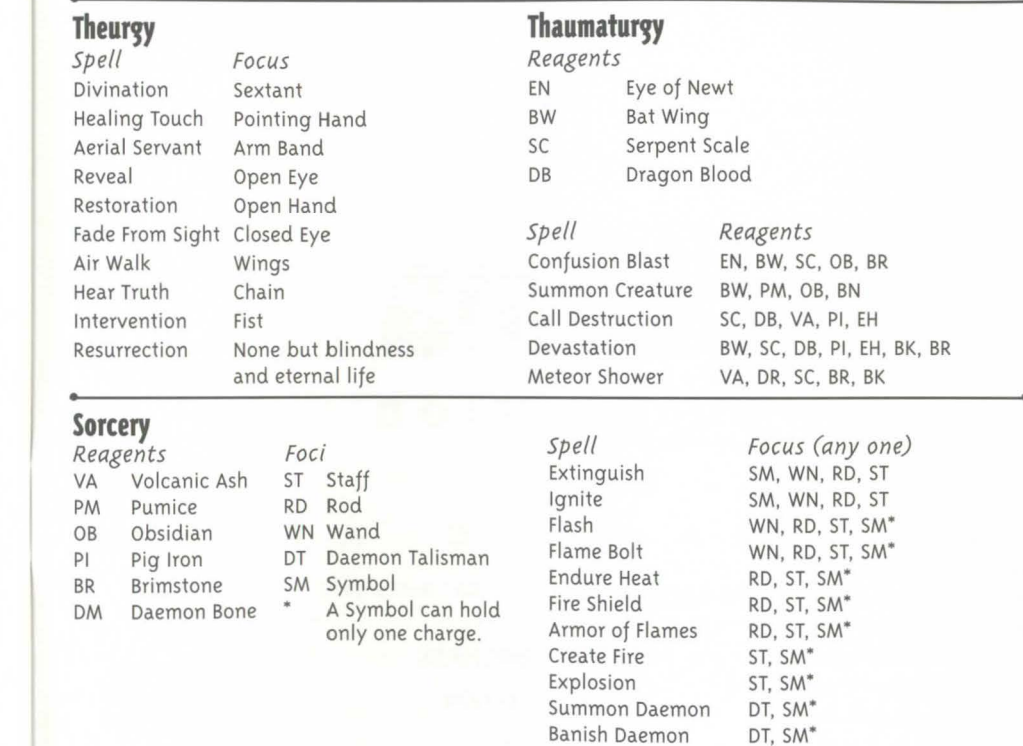

Conflagration

DT, SM\*

## **48 REFERENCE CARD**

# **Credits**

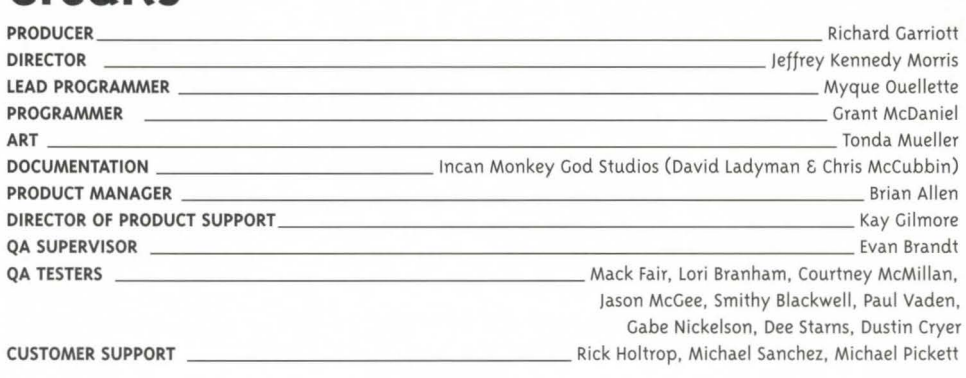

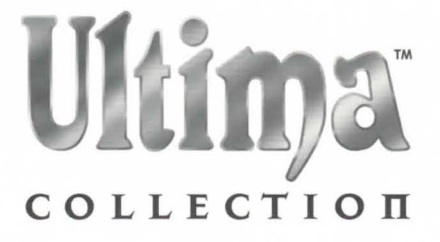

#### **E L E C T R 0 N c A R T S** ..

**P.O. Box 9025 • Redwood City, CA• 94063-9025** 

**PROOF OF PURCHASE** 

**ULTIMA COLLECTION** 

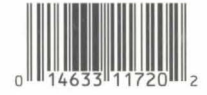

**1172008**